# @karnil

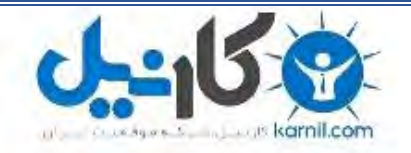

**کارنیل، بزرگترین شبکه موفقیت ایرانیان می باشد، که افرادی زیادی توانسته اند با آن به موفقیت برسند، فاطمه رتبه 11 کنکور کارشناسی، محمد حسین رتبه86 کنکور کارشناسی، سپیده رتبه 3 کنکور ارشد، مریم و همسرش راه اندازی تولیدی مانتو، امیر راه اندازی فروشگاه اینترنتی،کیوان پیوستن به تیم تراکتور سازی تبریز، میالد پیوستن به تیم صبا، مهسا تحصیل در ایتالیا، و..... این موارد گوشه از افرادی بودند که با کارنیل به موفقیت رسیده اند، شما هم می توانید موفقیت خود را با کارنیل شروع کنید.**

**برای پیوستن به تیم کارنیلی های موفق روی لینک زیر کلیک کنید.**

## *[www.karnil.com](http://www.karnil.com/)*

**همچنین برای ورود به کانال تلگرام کارنیل روی لینک زیر کلیک کنید.**

*https://telegram.me/karnil*

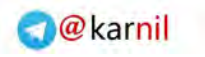

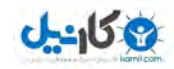

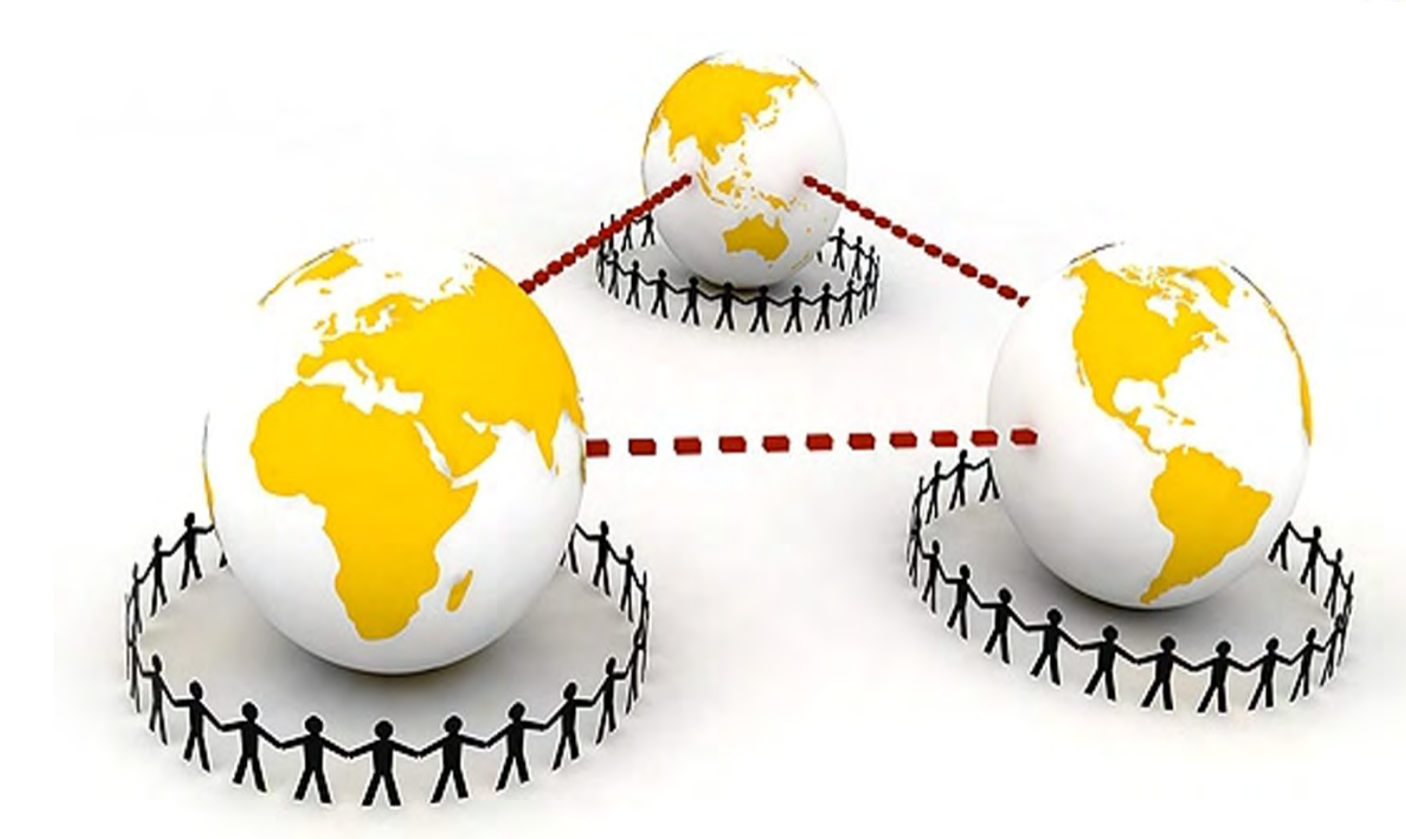

سئو و بهینه سازی سایت

نویسنده: براتی رامین

کاری از وب سایت ایساتیس

سئو و بهینه سازی سایت

l.

l

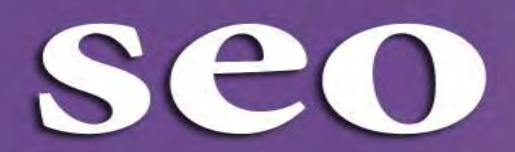

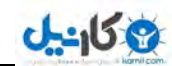

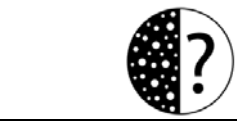

## سئو و بهینه سازی سایت

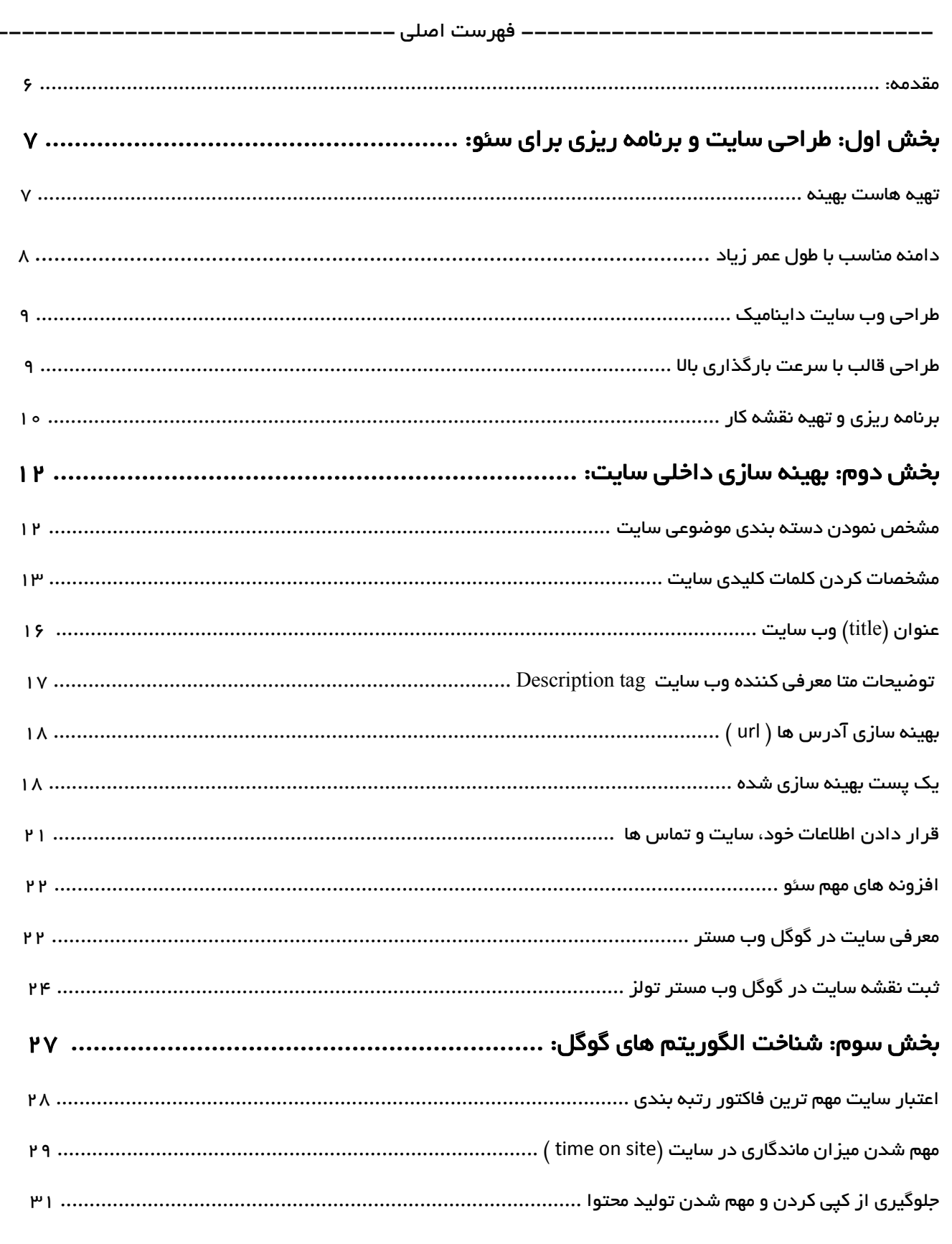

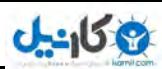

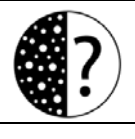

## سئو و بهینه سازی سایت

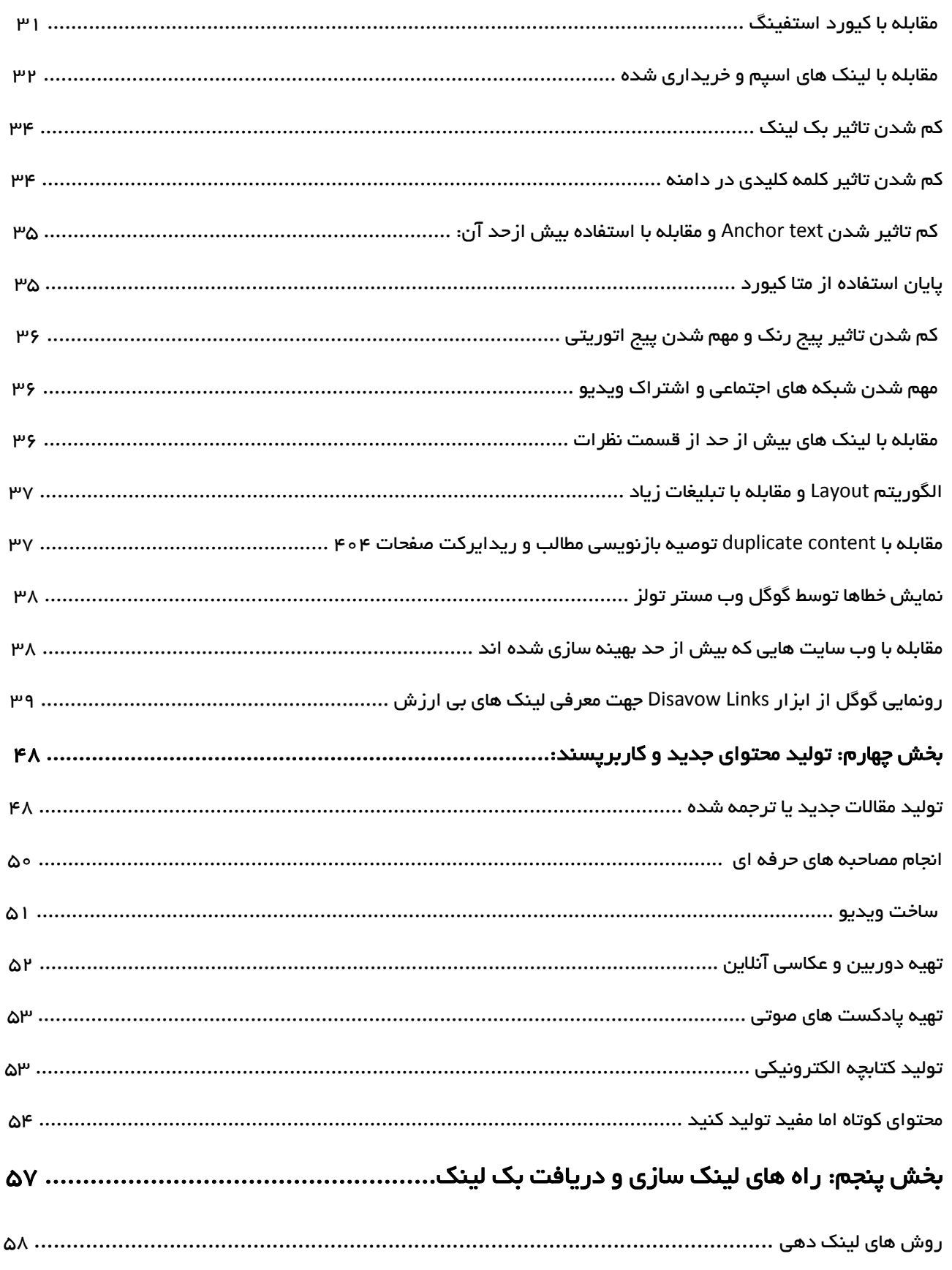

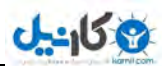

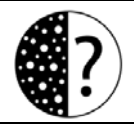

## سئو و بهینه سازی سایت

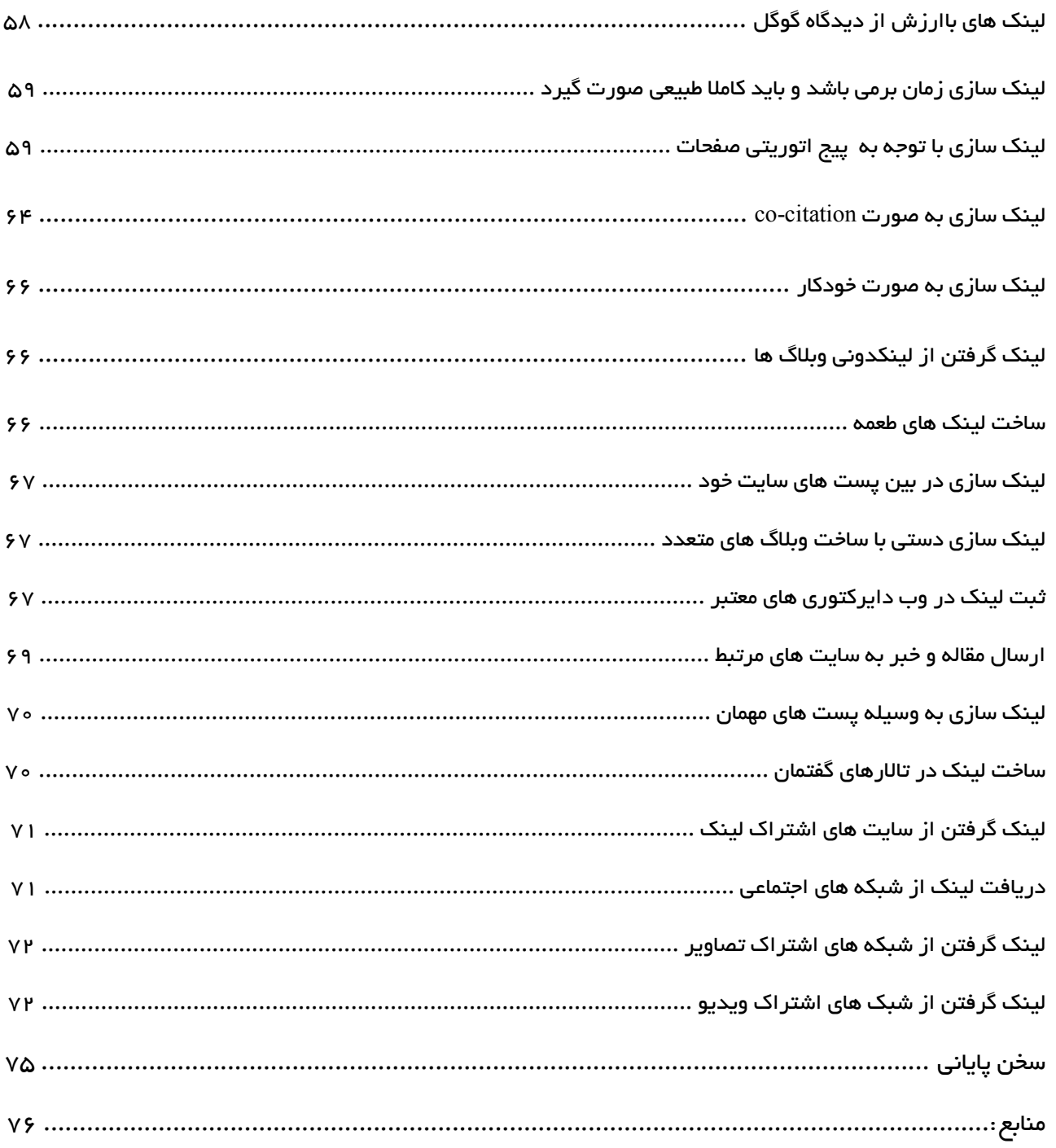

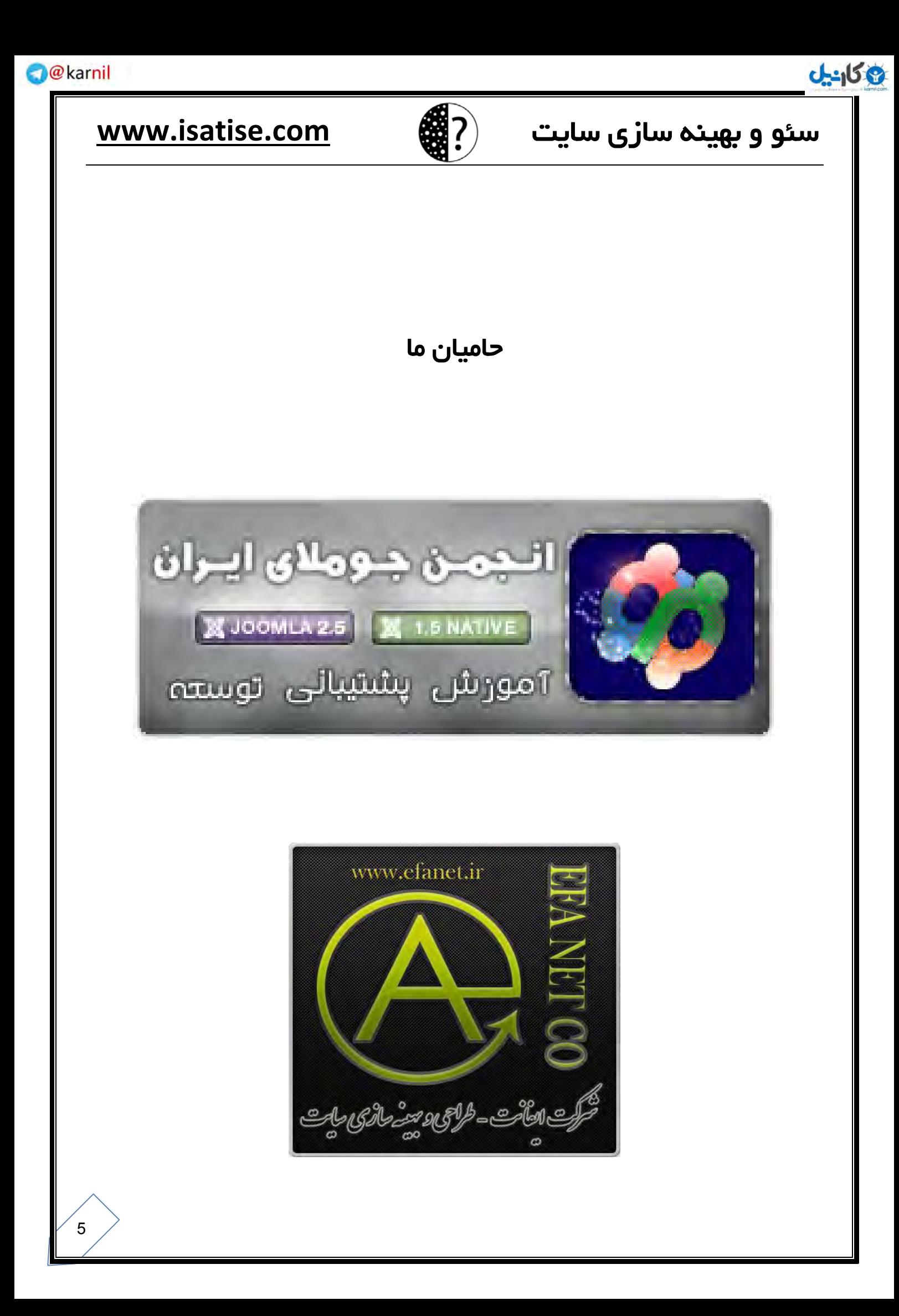

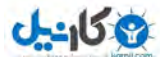

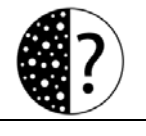

### :مقدمه

سئو و بهینه سازی وب سایت چندسالی است که جزء مهمترین دغدغه های وب مستران به شمار می آید. زیرا تحقیقات نشان می دهد بهترین روش بازاریابی اینترنتی از طریق موتورهای جست و جو صورت می گیرد. البته ناگفته نماند راه دیگری هم برای بودن در صدر نتایج جست و جو، وجود دارد که با تبلیغات کلیکی گوگل میسر می شود که با هزینه بسیار بالای امروزی که با دلار باید پرداخت شود خیلی برای یک مدیر سایت مقرون به صرفه نیست.

اما قدردانی : سئوکاران فارسی تمامی روش ها و تکنیک های بهینه سازی سایت را در اختیار دیگران گذاشته اند و این نشان می دهد هدف اصلی آن ها رشد علمی جامعه بوده است تا رسیدن به منافع مادی، این واقعا ارزشمند می باشد و جا دارد ابتدا از تمامی اساتید این حوزه از جمله آقای حمید سپیدنام مدیر شرکت کاسپید، آقای مهدی رودکی مدیر عامل شرکت رهنمون و مدیر وب سایت ایران سئو، آقای علی نورهانی مدیر وب سایت مدیر سایت دات کام، آقای علی شیرازی مدیر شرکت تندیس دیراین، آقای امیرسینا زمانیان مدیر سئوموز فارسی، آقای علی یزدی مدیر سایت تورتک، آقای مسعود فاطمی مدیر وبلاگ یک ادمین، آقای مهدی توکلی کرمانی مدیر وب سایت مهدیکا، مدیریت محترم سایت وب برندینگ و دیگر بزرگانی که در این عرصه مشغول فعالیت می باشند، تشکر و قدردانی کنم.

در این کتاب قصد داریم بدون هیچ گونه پیچیدگی به صورت بسیار ساده مهمترین راه های سئو را بیان کنیم و یک وب سایت راه از ابتدا سئو و بهینه سازی کنیم و سعی شده است مطالب تکراری را از منابع معتبر بیان کنیم و یا لینک به آن ها دهیم. امیدواریم این وب سایت به صدر نتایج گوگل برسد و از این کتاب نهایت استفاده را ببرید.

نه شرقی ام، نه غربی ام، نه بری ام نه بهری ام نه بهری ام نه نه از کان طبیعییم نه از افلاک گردانم ( مولوی )

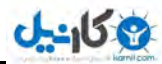

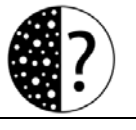

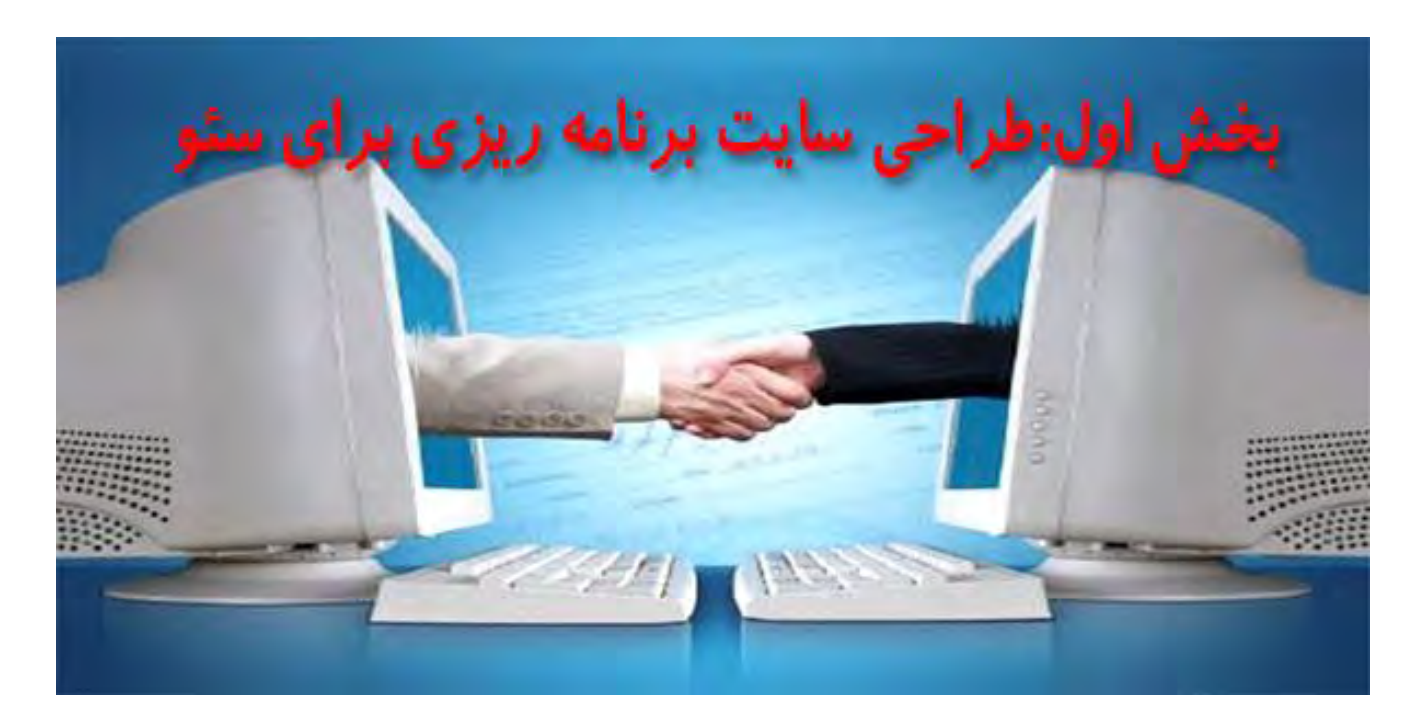

در این کتاب قصد داریم وب سایتی را که برای مثال در زمینه طراحی سایت فعالیت می کند را بهینه کنیم تا با کلمات کلیدی مورد نظر خود در صدر نتایج گوگل قرار گیرید. باید توجه داشته باشید از آن جایی که بیشتر جستجوهای اینترنتی در وب سایت گوگل صورت می گیرد، هدف ما نیز بهینه سازی سایت برای کسب رتبه در گوگل است. اما شما به عنوان یک وب مستر ِ باید سایت خود را برای دیگر موتورهای جستجو از جمله بینگ و یاهو سئو کنید، زیرا آن ها نیز می توانند بازدیدکنندگان زیادی را برای سایت شما به ارمغان بیاورند.

### نکات مهم قبل از شروع کار:

### -0 :بهینه هاست تهیه

با پیشرفت اینترنت در کشورمان شرکت های فروش هاستینگ نیز به مراتب افزایش پیدا کرده اند تا این که امروز به مرحله ای رسیدیم که در صورت نداشتن آگاهی این امر می تواند ضربه زیادی به کاربران بزند. راه های زیادی برای شناسایی هاست خوب وجود دارد. که بهترین راه تحقیق در مورد همه آن ها می باشد. اما قبل از خرید هاست به نکات زیر توجه داشته باشید.

## 3 كانيل

## سئو سایت سازی بهینه و **com.isatise.www**

۱– کاربران آن شرکت از سرویس ها راضی باشند.

۲– هاست همیشه در دسترس باشد، زیرا در غیر این صورت کاربران و موتورهای جستجو اعتماد

خود را نسبت به سایت شما از دست می دهند.

۳–سرعت خوبی داشته باشد.

۴– امنیت بالایی داشته باشد.

### -1 انتخاب دامنه مناسب:

قبل از ثبت دامنه حتما هدف اصلی سایت را مشخص کنید. دامنه سایت شما می تواند دارای کلمه کلیدی مرتبط با سایتتان باشد. در انتخاب دامنه به چند مورد توجه داشته باشید.

-0حاوی یک کلمه کلیدی مرتبط با موضوع سایتتان باشد. البته این امر دیگر تاثیری در رتبه بندی ندارد و صرفا جهت مشخص بودن موضوع سایت توصیه می شود.

-1کوتاه و کلیدی باشد.

-1می تواند عنوان برندتان باشد.

-2 ابتکار به خرج بدهید و دامنه ای را خلق کنید، بهترین موتور جستجوی دنیا که امروز به نظر می رسد بهترین سایت دنیا از نظرخدمت رسانی نیزمی باشد سایت گوگل است. این سایت در زمان شروع با کلمه ای خودساخته شروع به کار کرد. بله گوگل که در معنی یعنی عدد یک با ۱۰۰ صفر با همین نام توانست به رتبه های باالیی در دنیای وب دست پیدا کند. شما نیز می توانید از نیمکره راست مغز خود که محل خالقیت و نوآوری است استفاده کنید و یک دامنه حرفه ای خلق کنید

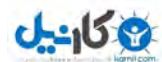

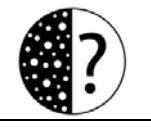

-3از دامنه های رایج تر استفاده کنید.از نظر گوگل و دیگر موتورهای جستجوه هیچ تفاوتی ندارد ) البته منظورم دامنه های رایگان نیست ( که از چه دامنه ای استفاده می کنید اما از نظر کاربران این مساله دارای اهمیت می باشد. بنابراین از دامنه های مثل net- org - com. - ir بیشتر می توانید نتیجه بگیرید.

-6 دامنه ای با عمر باال سفارش دهید برای گوگل بسیار اهمیت دارد که وب سایت شما چه مقدار می خواهد فعالیت داشته باشد و چقدر شما در بیزینس خود موفق هستید از این رو دامنه هایی که چندین ساله سفارش داده می شود برای گوگل حائز اهمیت است.

### ۳–طراحی وب سایت داینامیک:

ابتدا باید این نکته را یادآور شوم که وب سایتی که بخواهد بهینه سازی خوبی داشته باشد و کاربران خود راضی نگه دارد باید به صورت داینامیک باشد برای شروع شما می توانید از سی ام اس جوملا یا وردپرس که هر دو دارای پشتیبانی خوبی در ایران می باشند استفاده کنید.

### ۴–طراحی قالب با سرعت بارگذاری بالا:

اگر از وردپرس یا جوملا استفاده می کنید حتما قالب آن را با تکنولوژی های روز دنیا طراحی کنید. در طراحی قالب مهمترین نکته ای که باید به آن توجه داشته باشید سرعت سایت می باشد و بد نیست بدانید برخلاف آن چه تصور می کردید ساختار کدها خیلی برای گوگل و خزنده های آن مهم نیست زیرا برای گوگل تنها رضایت کاربر مهم است. قالب را به صورت div و از تکنولوژی ریسپانسیو با استفاده از کدنویسی 3css و 5html طراحی کنید. تا سرعت قابل توجهی داشته باشد. اما نکات دیگری در سرعت قالب تاثیرگذار است مانند حجم تصاویر یا استفاده از فلش و ... تصاویری که در قالب به کار می برید خوب است که به صورت گرافیکی اما کم حجم باشد.

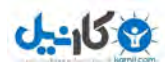

خب در این جا هاست خود را تهیه کرده ایم دامنه ای مناسب برای وب سایت خود تهیه کرده ایم سایت خود را به صورت داینامیک راه اندازی کردیم قالبی با سرعت باال و گرافیک مناسب طراحی کردیم حاال باید با کمال آرامش یک نقشه حرفه ای برای بهینه سازی وب سایت خود تهیه کنیم.

### ۵–برنامه ریزی و تهیه نقشه کار:

- کامپیوتر خود را خاموش کنید**.** شاید خنده دار به نظر برسد ولی روشن بودن کامپیوتر باعث می شود یک حس هیجان کاذب به ما دست بدهد . برنامه ریزی برای کارهای حساس که نیاز به دقت و تمرکز دارد اول نیازمند آرامش می باشد. بنابراین کامپیوتر خود را خاموش کنید یک کاغذ و خودکار فراهم کنید و به گفته های زیر عمل کنید.

- هدف خود را به صورت دقیق مشخص کنید**.** ابتدا هدف خود را به صورت دقیق مشخص کنید آن را بر روی یک کاغذ کوچک بنویسید. این کار باعث میشود یک دیدگاه کلی از کار خود داشته باشید و دچار سردرگمی نشوید. داشتن هدف عالوه بر اینکه مسیر ما را مشخص می کند باعث به وجود آمدن انگیزه در ما می شود. اما اشتباهی که بیشتر وب مسترها انجام می دهند این است که سئو را هدف می دانند در صورتی که هدف اصلی سایت سود آن است بنابراین باید درکنار سئو به نکات دیگری نیز دقت داشته باشیم.

- با توجه به هدفی که دارید لیستی از کارهایی که باید انجام دهید تهیه کنید**.** لیستی از کارهای مورد نیاز برای سئو و بهینه سازی سایت مورد نظر تهیه کنید.توجه داشته باشید اول از همه لیست را به صورت کلی تهیه کنید. شاید برنامه ریزی برای سایت یک مقدار از وقتتان را بگیرد اما به صورت معجزه آسایی باعث صرفه جویی در زمان می شود این نکته را جناب آقای بریان ترسی در کتاب وزین خود به نام قورباغه را قورت بده به خوبی شرح داده است. هم چنین داشتن هدف در

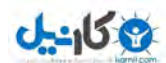

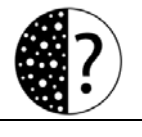

علم روانشناسی مدرن NLP جزو پیش فرض های اصلی این علم می باشد و در آنجا نکته جالبی است که می گویند برای انجام هرکاری نیازمند نقشه می باشیم.

-اهداف کاری خود را به قسمت های کوچک تر تبدیل کنید**.** حاال لیست خود را بسته به زمان مورد نظر خود به قسمت های جزئی تر تبدیل کنید. برای مثال اگر برنامه ای برای دریافت بک لینک برای سایت خود دارید آن را واضح تر مشخص کنید و بر روی کاغذ بنویسید.

– لیست **خود را جلوی چشمان خود قرار دهید** بعد از این که لیست خود را نوشتید آن را در کمد یا کشوی میز خود قرار ندهید بلکه آن را به مانیتور کامپیوتر خود بچسبانید و دقیق طبق آن لیست کارهای خود را پیش ببرید آن وقت مشاهده می کنید چقدر در گذشته زمان های خود را بیهوده هدر می داده اید.

نکات مهم این بخش:

-0 بهینه هاست تهیه

-1دامنه مناسب با طول عمر زیاد

-1 طراحی وب داینامیک سایت

۴–طراحی قالب با سرعت بارگذاری بالا

-3 نقشه تهیه و ریزی برنامه کار

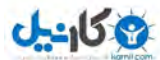

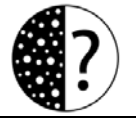

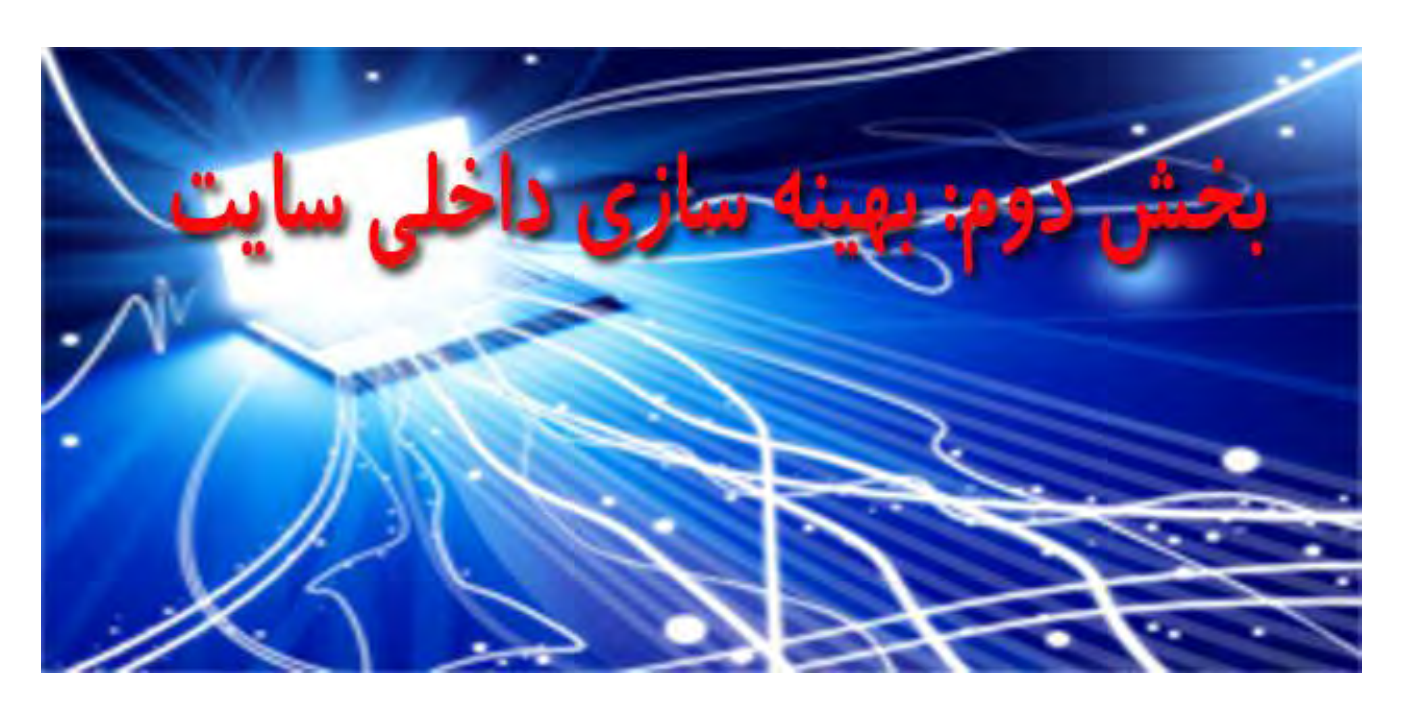

همان طور که می دانید سئو و بهینه سازی سایت در دو سطح صورت می گیرد. in Page : سئویی که به پارامترهای داخل صفحه می پردازد و سئو OffPage که به مفاهیم خارج از یک صفحه می پردازد در این بخش قصد داریم در مورد سئو و بهینه سازی داخلی سایت صحبت کنیم. محققین این حوزه برای بهینه سازی سایت از قانونی به نام 21-21-11 استفاده می کنند به منظور این که 11 % باید برای بهینه سازی داخلی سایت %3 بر روی محتوای سایت و %3 هم در لینک بیلدینگ باید کار شود.اما توجه داشته باشید بهینه سازی سایت باید از همین ابتدا به صورت کاملا عادی و با هدف رضایت کاربران از سایت صورت بگیرد.

### -0 موضوعی بندی دسته نمودن مشخص سایت:

قدم اول باید مهمترین موضوعات وب سایت شما به همراه زیرمجموعه های آن ها مشخص شود و کاربر با امکانات سایت شما به خوبی آشنا شود. برای مثال ما قصد داریم موضاعات وب سایتی را که در زمینه طراحی وب سایت فعالیت می کند را مشخص کنیم:

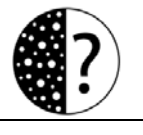

### موضوعات مهم:

3 كانيل

اآموزش طراحی سایت | آموزش سئو و بهینه سازی سایت | آموزش بازاریابی اینترنتی

زیرموضوع ها:

 $\Gamma$ موزش طراحی سایت : آموزش سیستم های مدیریت محتوا – آموزش طراحی قالب – آموزش نصب امکانات سایت

آموزش سئو و بهینه سازی: آموزش لینک بیلدینگ – بهینه سازی داخلی – شبکه های اجتماعی – آموزش های گوگل وب مستر

<mark>آموزش بازاریابی اینترنتی:</mark> ایمیل مارکتینگ – برندسازی – ویدیو مارکتینگ

شاید با خودتان تصور کنید چقدر ساختار موضوعی کوتاهی من برای این سایت در نظر گرفته ام درست فکر کردید زیرا از نظر من سایت اگر چند موضوع مرتبط داشته باشد خیلی بهتر است تا چندین موضوع داشته باشد اما نتواند آن طور که باید و شاید نیاز کاربر خودش را برطرف کند. بنابراین از داشتن موضوعات بسیار زیاد در سایت خود اجتناب کنید و اگر فرصت زیادی دارید برای موضوعات دیگر سایت های جداگانه ای در نظر بگیرید.

-1 کلیدی کلمات کردن مشخصات سایت:

بعد از مشخص کردن موضوعات سایت مهمترین کلمات کلیدی سایت خود را مشخص کنیددر انتخاب کلمات کلیدی خود بسیار دقت کنید از ابزار گوگل ادوردز استفاده کنید و میزان جستجوی کلمات کلیدی خود در گوگل را بیابید.

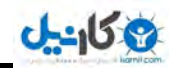

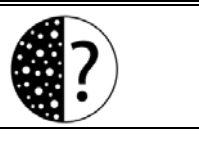

### ابزار گوگل ادوردز **Adwords google**:

این ابزار به شما کمک می کند تا میزان سرچی که هر کلمه در گوگل دارد مشخص شود برای

استفاده از این ابزار کافی است به آدرس زیر مراجعه کنید.

<https://adwords.google.com/o/KeywordTool>

بعد از ورود به سایت با این صفحه روبرو می شوید.

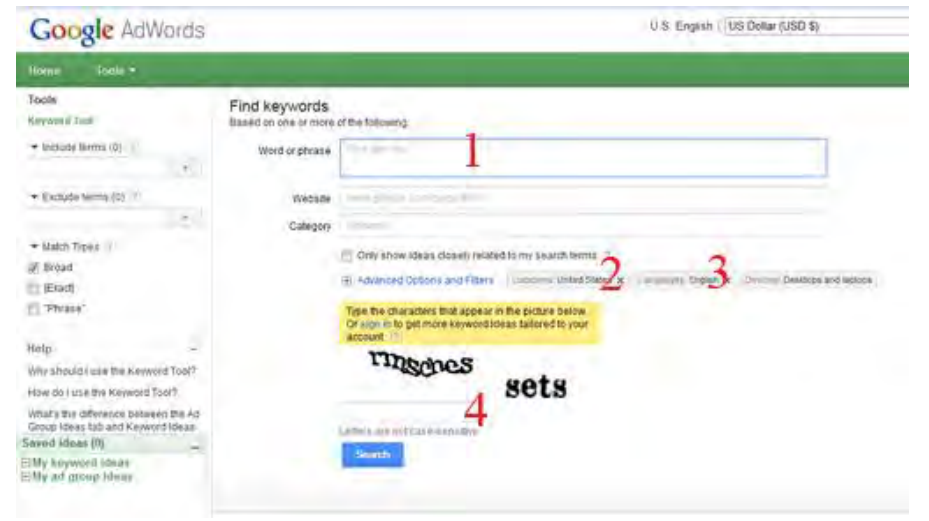

در قسمت ۱ کلمه مورد نظر را بنویسید بر روی علامت ضربدر قسمت ۲ و ۳ کلیک کنید تا کلمات مرتبط نیز نمایش داده شود و در قسمت ۴ رمز خواسته شده را وارد نمائید. برای مثال ما کلمه طراحی سایت را وارد می کنیم تا با هم ببنیم چه میزان جست و جو می شود.

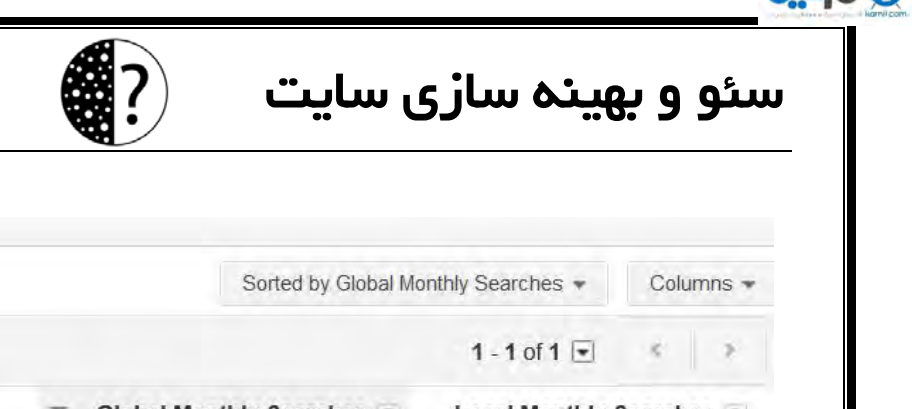

 $d-15$ 

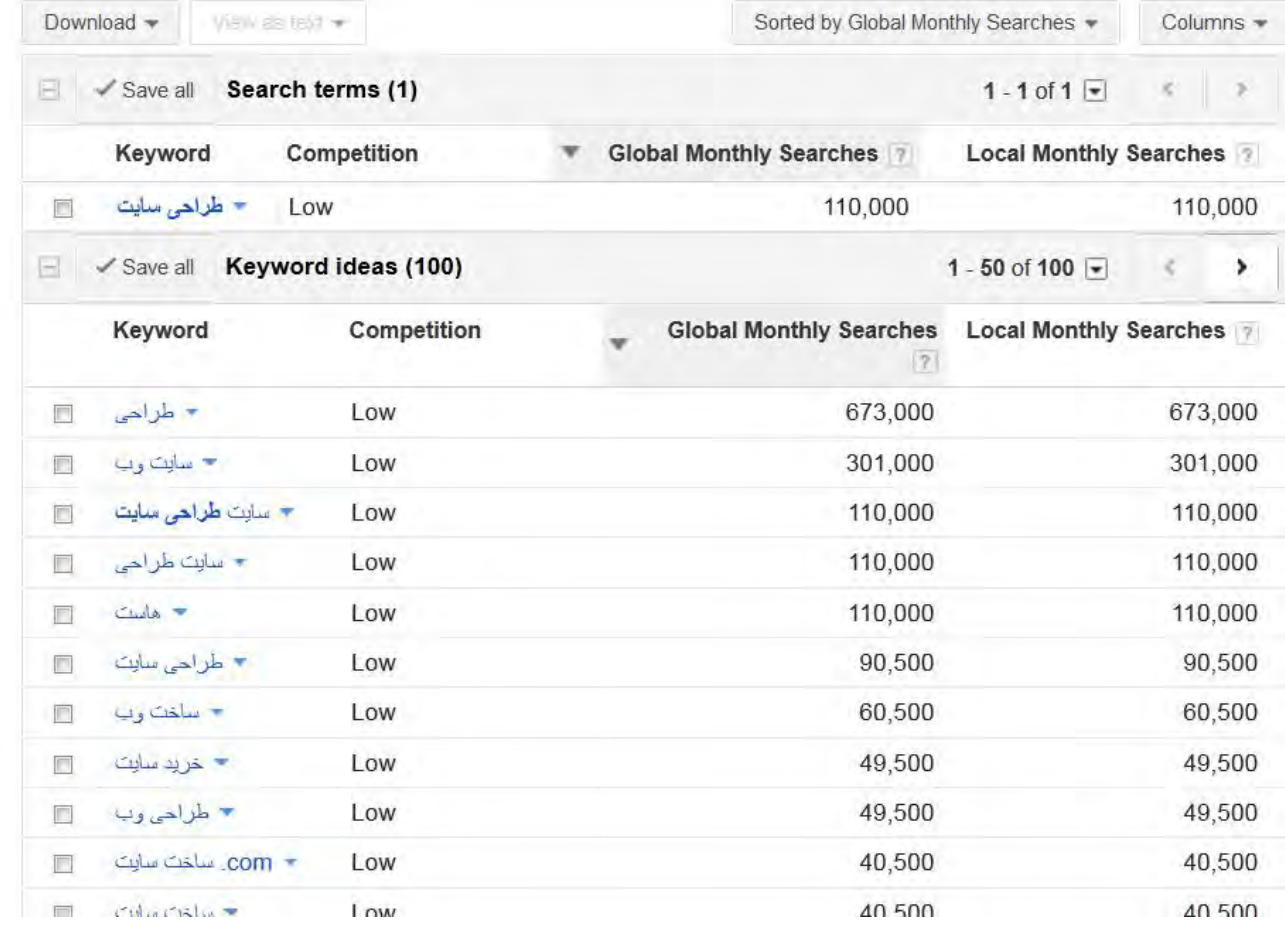

همان طور که مشاهده می کنید با کمک این ابزار می توانید کلماتی که بیشترین جست و جو را دارند و با موضوع وب سایت شما هم خوانی دارند را مشخص کنید زیرا بعضی از افراد کلماتی برای سئو انتخاب می کنند که آنچنان جست و جویی ندارد و این کار می تواند به نوعی وقت تلف کرئن باشد. برای مثال ما برای این سایت قصد انتخاب کلمات کلیدی را داریم و میزان ارقام جست و جو به شکل زیر است:

طراحی سایت: 001111

طراحی سایت ارزان: 881

طراحی وب سایت: 17111

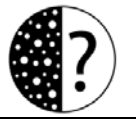

طراحی وب: 29311

3 كانيل

ساخت سایت: 21311

طراحی سایت شرکتی: 071

طراحی سایت شخصی: 281

ساخت وب سایت: 01011

خب منطقی است از بین ۸ عبارت بالا عبارت های طراحی سایت، طراحی وب سایت، ساخت سایت، سا**خت وب سایت و طراحی** وب را انتخاب کنیم توجه داشته باشید در ابتدا ۳ الی ۵ کلمه را هدف برگزینید و با آن کلمات کار خود را شروع کنید. اوایل کار برای این که ایمانتان به تکنیک های سئو زیاد شود کار خود را با کلمات ترکیبی آغاز کنید . برای مثال اگر کارتان فروش کیف زنانه است می توانید کلمه **فروش کیف زنانه** یا **کیف زنانه ارزان** را به جای **کیف زنانه** انتخاب کنید.

### -1 عنوان ) **title** )وب سایت:

نوشتن عنوان سایت نیاز به دقت زیادی دارد. زیرا در الگوریتم های جدید برای گوگل بسیار مهم است که شما سایت خود را برای کاربر آماده کرده اید یا برای موتورهای جست و جو .از این رو باید عنوان سایت خود را بسیار طبیعی بنویسید و دقت داشته باشید که این عنوان باید در نگاه اول معرفی کننده وب سایت شما به کاربرانتان باشد. مثال برای سایتی که ما در حال بهینه سازی آن هستیم این عنوان می تواند خوب باشد.

ایساتیس مجری طراحی وب سایت و ساخت سایت

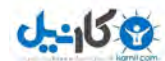

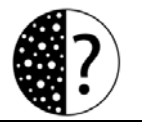

توجه دارید تمام 3 عبارتی که ما قصد بهینه سازی آن را داریم در عبارت باال گنجانده شده است البته اگر به فکر گرفتن نتیجه سریعتر هستید می توانید کمی تغییرات در این عنوان دهید اما باید توجه داشته باشید این عنوان نباید شبیه به یک عنوان اسپم باشد و حداالمکان از کارکتر های – و | کمتر استفاده کنید.

### -2 متا توضیحات معرفی کننده وب سایت **tag Description**:

پس از مشخص نمودن عنوان وب سایت باید در نوشتن توضیحات متا سایت یا همان متاتگ توضیحات )tag Description )دقت زیادی داشته باشید. تگ توضیحات شرح مختصری از محتوای مطالب شما در نتایج جستجو را نمایش میدهد، تمامیموتورهای جستجو از این تگ استفاده میکنند و شما میتوانید انتخاب کنید که توضیحات وب سایت شما چگونه باشد.در محتوای این تگ نباید توضیحات سایت شما بیش از 021 حرف داشته باشد در غیر این صورت توضیحات سایت شما به صورت کامل در نتایج جستجو نمایش داده نخواهد شد. در شکل زیر می توانید تصویر عنوان title و متاتگ توضیحات tag Description را در موتور جستجوی گوگل مشاهد کنید.

> <u>گروه اینترنتی ایسانس</u> title <sub>Ofsie</sub> www.isatise.com/ ایسانیس یا هف کارآفرینی برای جوانان کشور افتتاح شد. خدمات فعلی ایسانیس طراحی وب سایت و برنال های شرکتی, فروش هاست و دامنه های مطمئن, سئو … الوضيحات مثا

باید توجه داشته باشید که یک توضیحات خوب می تواند درصد قابل توجهی نرخ ctr یا همان کلیک بر روی لینک های شما را در گوگل افزایش دهد. در توضیحات متای سایت خود به طور حرفه ای از کلمات کلیدی استفاده کنید فقط توجه داشته باشید در عین حال بهترین مفهوم را برای کاربر داشته باشد.

## 9 كانيل

## سئو سایت سازی بهینه و **com.isatise.www**

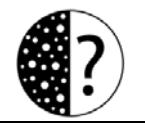

### -3 آدرس سازی بهینه ها ) **url**) :

قدم بعدی که بسیار مهم است اما خیلی نادیده گرفته می شود بهینه سازی آدرس ها می باشد. آدرس ها باید در کنار عنوان صفحات و توضیحات متا بهینه شده باشند .در اینجا شما یک آدرس صحیح را مشاهده می کنید.

[http://www.isatise.com/webdesign/site](http://www.isatise.com/webdesign/site-design-process)-design-process-

خصوصیات اما یک آدرس **url** خوب:

– حاوی کلمات کلیدی باشد.

– خیلی طولانی نباشد .

–حتما دارای کلمات باشد و از آدرس های اتوماتیک استفاده نکنید، برای مثال آدرس زیر برای بهینه سازی مفید نمی باشد.

### <http://www.isatise.com/spt=10102394>

اما سوالی که خیلی از وب مسترها از من می پرسند: آدرس های سایت را فارسی بنویسیم یا لاتین؟ باید بگویم گوگل همه آدرس ها را ایندکس می کند و هیچ تفاوتی ندارد شما آدرس های خود را فارسی قرار می دهید یا به صورت لاتین

### ۶–یک یست بهینه سازی شده:

در قرار دادن یست های سایت (مانند مقالات، تصاویر یا ویدوها) باید به نکات بهینه سازی توجه زیادی داشت. که در این جا مهمترین آن ها را بیان می کنیم.

9 كانيل

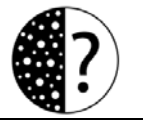

**راحتی و رضایت کاربر:** هنگام نوشتن یک پست برای سایت باید سوالات مهمی را از خودتان بپرسید سوالاتی مانند: آیا این مطلب واقعا برای کاربران مفید است یا این که کاربر با خواندن این مطلب به نتیجه دلخواه خود می رسد. به نظر من بزرگترین ایرادی که وب مسترها دارند این است که بین موضوع سایت، هدف سایت و محتوای سایت ارتباط خوبی برقرار نمی کنند مثلا سایتی که در زمینه آموزش it فعالیت می کند همه چیز آموزش می دهد، به غیر از آی تی و این باعث می شود کاربر پس از یک بار آمدن به آن سایت برای همیشه از آن سایت خداحافظی کند. پس سعی کنید زمانی که هدف وب سایت خود را مشخص کردید و آن را به کاربران خود گفتید در همان راستا به تولید محتوا بپردازید.

**زیبایی و چیدمان خوب نوشته های متن:** شاید شما هم وارد سایتی شده باشید که نوشته های آن بسیار ریز و نامنظم بوده است و این باعث شده است که شما هیچ میلی به خواندن مقالات آن سایت نداشته باشید، اما به راستی چرا؟ در صورتی که مدیر آن سایت، ساعت ها مشغول تولید محتوا بوده است اما از مقالاتش استفاده نشده است؟ جواب واضح است یک متن هر مقدار هم که مفید باشد شما دوست دارید که منظم و قابل خواندن باشد، پس در نوشته های سایت حتما دقت داشته باشید که متن ها منظم، فاصله دار و خوانا باشند.

– **متن های بلند خوراک خزنده های گوگل:** شاید تا الان به این نکته یی نبرده باشید که گوگل و خرنده هایش عاشق متن های بلند هستند نوشته های خودتان را تا می توانید بلند و حرفه ای بنویسید اما توجه داشته باشید خیلی طولانی وخسته کننده نباشد برای این کار می توانید از تصاویر بیشتر در متن ها استفاده کنید و مطالب را به صورت پارگراف بندی شده انتشار دهید.

**– نوشتن آدرس های بهینه:** در توضیحات قبلی به بهینه سازی آدرس ها اشاره کردیم بدین منظور سعی کنید برای هر پست سایتتان آدرس های بهینه ای داشته باشید در آدرس دهی توجه داشته

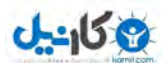

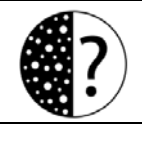

باشید هر صفحه و مطلب از سایتتان فقط دارای یک آدرس باشد و اگر هر صفحه بیشتر آدرس داشته باشد گوگل سایت شما را یک سایت Duplicate content تشخیص می دهد و امکان دارد برای همین اشتباه ساده سایت شما پنالتی شود.

ا<mark>ستفاده از کلمات کلیدی در عنوان، پارگراف اول و توضیحات متا:</mark> کلمات کلیدی مربوط به نوشته را در عنوان، یارگراف اول و توضیحات متا بنویسد و توجه داشته باشید که به هیچ عنوان بیش از حد این کلمات را تکرار نکنید و از کارکترهای ( | - و , ) کمتر استفاده نمایید اما نکته مهمتر که باید حتما به آن توجه داشته باشید: امىلا و ابدا از متا کیوردها ( تگ های کلمه کلیدی ) در سایت خود استفاده نمایید زیرا در الگوریتم های جدید گوگل آن ها کاملا بی تاثیر هستند و اگر این کار ( برچسب زدن ) باعث به وجود آمدن صفحات تکراری در سایت شما (Duplicate content ) شوند شما پنالتی می شوید.

**بهینه سازی تصاویر داخل مطالب سایت:** معمولا وقتی کاربران به دنبال تصویری هستند از گوگل ایمیج استفاده می کنند. اما گوگل ایمیج این تصاویر را چگونه لیست می کند؟ گوگل با استفاده از ویژگی alt تصاویر را رتبه بندی می کند. پس توجه داشته باشید در هر تصویری که در مطالب سایت خود قرار می دهید با استفاده از ویژگی آلت که سیستم های مدیریت محتوا نیز دارا می باشند کلمات کلیدی مربوط به هر تصویر را وارد نمایید.

ل**ینک به مطالب مرتبط:** در بین نوشته های سایتتان اگر به عبارتی بر خوردید که نیاز به توضیح بیشتری دارد به اون مطلب لینک دهید این لینک می تواند به یکی از مطالب سایت خودتان باشید یا یک سایت دیگر توجه داشته اگر به سایتی که لینک می دهید کیفیت بالایی ندارد حتما لینک های آن سایت را به صورت nofollwo قرار دهید و از لینک دادن بی ربط و بیش از اندازه خودداری کنید.

**Ob** 

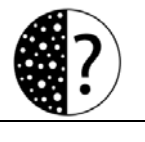

**قرار دادن قسمت نظرات برای سایت:** حتما در سایت خود از سیستم نظردهی استفاده کنید و در هر مطلب امکان نظردهی را برای کاربران سایت فعال کنید. تجربیات نشان داده است گوگل در رتبه بندی مطالب از نظرات یک پست نیز استفاده می کند و برای آن ها نیز ارزش زیادی قائل است.

### اقرار دادن اطلاعات خود، سایت و تماس ها $\gamma$

همان طور که می دانید الگوریتم های جدید گوگل بسیار هوشمند شده اند و به راحتی فرق یک سایت اسپم و معتبر را تشخیص می دهند. از این رو باید حضور خوبی در سایت خود داشته باشید

ا**طلاعاتی از خودتان در سایت:** امروزه وجود تصویری از خودتان در سایت می تواند هویت سایت شما را تضمین کند. بنابراین توصیه می شود تصاویر خود و محل کارتان را در قسمتی از سایت قرار .دهید

سا**خت صفحه درباره ما:** خیلی از کاربران پس از ورود به یک سایت اولین کاری که انجام می دهند آن است که به سراغ بیوگرافی سایت یا همان صفحه درباره ما می روند و دوست دارند هدف شما را از راه اندازی سایت بدانند، بنابراین صفحه ای ایجاد کنید و در آن از خودتان فعالیت هایتان تجربیات و اهدافتان برای کاربران بنویسید.

سا**خت کاتالوگ و رزومه:** وجود کاتالوگ یا روزمه شما می تواند کلاس کاریتان را بالا ببرد و حتی این کار باعث می شود کاربران سریع تر از سایت شما خرید کنند و یا سرویس را سفارش دهند. همین حالا یک فایل ورد را باز کنید و این کاتالوگ یا روزمه را تهیه کنید و پس از آن به صورت پی دی اف در وب سایت خود برای دانلود قرار دهید.

ساخت صفحه تماس با ما، فرم تماس و ایجاد نقشه گوگل: حتما برای سایتتان صفحه ای به نام تماس با ما ایجاد کنید و اطلاعاتی مثل ایمیل، شماره تماس و حتی آدرس پستی خود را قرار دهید و یک

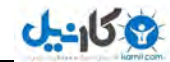

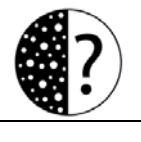

فرم تماس برای کسانی که قصد دارند به سرعت با شما ارتباط برقرار کنند ایجاد کنید وجود نقشه گوگل در این قسمت می تواند به اعتبار شما نزد گوگل و کاربران بیفزاید.

### ۸– افزونه های مهم سئو:

اگر از جوملا و وردپرس استفاده می کنید، حتما از افزونه های سئو آن بهره مند شوید در جوملا افزونه SEF404sh و در وردپرس افزونه SEO WordPress پیشنهاد می شود البته این تجربه ما می باشد و شما می توانید در این مورد بیشتر تحقیق کنید. اما از افزونه های دیگر سئو می توان به افزونه نقشه سایت اشاره کرد نقشه سایت در وب سایت شما می تواند کمک خوبی به کابران و موتورهای جست و جو کند. از افزونه های شبکه اجتماعی نیز حتما بهره بگیرید. این افزونه ها در بخش های متفاوت می توانند سایت شما را بهینه کنند. مثال افزونه های اشتراگ گذاری مطالب در شبکه های اجتماعی مثل فیس بوک، گوگل پالس، توییتر یا کلوب و ... هچنین از افزونه گوگل پالس GOOGLE+ حتما بهره مند شوید. زیرا آزمایش ها نشان داده است سایت هایی که تولید محتوا دارند، با این تکنیک و اشتراک گذاری مطالب خود در شبکه گوگل پالس نیز شناسایی می شوند. دیگر افزونه های مرتبط با سئو می توان به افزونه سئو تصاویر یا ساخت لینک در نوشته ها اشاره کرد.

### ۹–معرفی سایت در گوگل وب مستر:

بعد از ساخت منوها، دسته بندی موضوعی و قرار دادن مطالب در سایت نوبت به آن می رسد که سایت خود را به گوگل معرفی کنیم.

ا –وارد صفحه گوگل وب مستر به آدرس <u>http://www.google.com/webmasters</u> شوید (برای ورود نیاز به اکانت gmail و رمزعبور آن دارید(

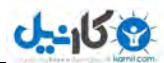

2–پس از ورود به این سرویس بر روی دکمه Add a site… کلیک کنید در نوار کشوی که باز می شود آدرس وب سایت خورد را به صورت http://www.yoursite.com وارد کنید (توجه کنید به جای yoursite.com آدرس سایت خود را وارد نمائید) و سپس دکمه Continue را جهت ثبت وب سایت کلیک کنید.

۳– حال آدرس سایت نمایش داده خواهد شد که نیاز به تایید دارد. برای تایید سایت بر روی گزینه site this Verify کلیک کنید تا وارد صفحه ownership Verify شوید در قسمت Verification methodسه روش را در اختیار شما قرار میدهد تا به صورت دلخواه انتخاب کنید:

### **Add a DNS record to your domain's configuration** :روش

با انتخاب این گزینه شما باید اختیارات ثبت رکورد DNS را داشته باشید، که اصولا این اختیار برای اکثر کاربران وجود ندارد، مگر اینکه دارای Server DNS اختصاصی باشید.

### **Link to your Google Analytics account** :روش

 قبال اگر از اکانت Analytics Google استفاده کرده اید و کد پیگیری مربوط به آن را در اختیار دارید می توانید از این گزینه استفاده کنید. ولی اگر اولین بار است که سایت خود را ثبت می نمایید، این گزینه مناسب شما نیست.

### )ما پیشنهادی و آسان روش **(Upload an HTML file to your server:** روش

اکثر کاربرانی که مدیریت سایت خود را بر روی هاست بر عهده دارند می توانند از این گزینه استفاده نمایند. برای اینکار شما باید یک فایل html را که در با انتخاب این گزینه قابل دانلود می باشد، در ریشه هاست خود آپلود نمایید .پس از آپلود با وارد کردن نام فایل در مرورگر در صورتی

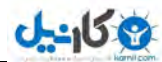

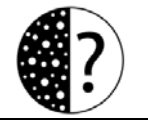

که توانستید فایل را مشاهده نمایید، می توانید گوگل را متقاعد کنید که شما صاحب تام الختیار دامین هستید. مثلا این فایل به این صورت باید قابل دسترس باشد.

<http://example.com/google435jkj345jk.html>

### **Add a meta tag to your site's home page:**روش

 شما اگر می صفحات توانید HTML سایت خود را ویرایش نمایید می توانید یک متا تگ که با انتخاب این گزینه در اختیار شما قرار می گیرد، به صفحه اصلی سایت خود اضافه نمایید و تایید نمایید که شما صاحب دامین هستید.

۴–همچنین شما می توانید این کار را در زمان دیگری نیز انجام دهید. ولی تا زمانی که عمل ثبت را کامل نکنید گوگل سراغ سایت شما نخواهد رفت. بعد انجام یکی از این روشهای فوق بر روی Verify کلیک کنید تا در صورت انجام درست مراحل وب سایت تائید گردد .بر روی نام وب سایت مورد نظر که از قبل ثبت گریده کلیک کنید تا وارد بخش مدیریت آن شود.

### ه ۱ – ثبت نقشه سایت در گوگل وب مستر تولز :

بعد از این که سایت خود را در گوگل وب مستر تولز ثبت کردید نوبت به آن می رسد که نقشه سایت خود را به آن معرفی کنید بدین منظور شما نیازمند یک فایل xml حاوی نقشه سات خود هستید اگر از سیستم های مدیریت محتوا استفاده می کنید می توانید افزونه آماده آن را تهیه و بر روی سیستم خود نصب کنید پس از تهیه نقشه سایت خود اول وارد محیط کاربری خود در [گوگل](http://www.google.com/webmasters) وب [مستر](http://www.google.com/webmasters)شوید در سمت راست صفحه داشبورد روی sitemap کلیک کنید و در کادر باز شده آدرس xmlنقشه سایت رو وارد کنید و روی sitemap a submit کلیک کنید تا نقشه به گوگل معرفی شود ، دقت کنید که در صورتی که نقشه را صحیح به گوگل وبمستر معرفی کرده باشید یک عالمت تیک

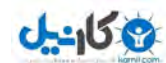

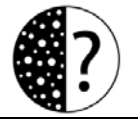

سبز در جلو نقشه ایجاد می شود پس از معرفی نقشه سایت منتظر باشید که صفحات سایت شما به سرعت در گوگل ایندکس شوند.

-00 استفاده از آنالیز گوگل ابزار **(Analytics Google(**:

بعد از بهینه سازی داخلی سایت، معرفی سایت در گوگل وب مستر و ثبت نقشه سایت صفحات شما در گوگل ایندکس می شوند.در این صورت نیاز است فعالیت های سایت خود را آنالیز کنید. برای مثال چه کسی از چه لینکی به سایت شما وارد شد و یا چه صفحه بیشترین بازدیدکننده را دارد. برای به دست آوردن این آمار کافی است به صفحه گوگل آنالیز مراجعه کنید و با استفاده از امکاناتی که در اختیار شما قرار می دهد به بررسی سایت خود بپردازید.

از جمله کارهایی که با این ابزار می توانید انجام دهید، می توان به موارد زیر اشاره کرد:

–کاربران در سایت شما چه بخش هایی را مشاهده کردند.

– بیدا کردن محبوب ترین بخش یا صفحه

–به برنامه بهینه سازی سایت خود کمک کنید (برای مثال شاید لازم باشد بعضی از تیترها را تغییر دهید.)

– نحوه ورود کاربران خود از طریق موتورهای جست و جو، مستقیم یا از سایت های دیگر را مشاهده کنید.

–کلمات کلیدی که توسط آن کاربران وارد سایت شما شده اند را مشاهده کنید.

نکات مهم این بخش:

۱ –مشخص نمودن دسته بندی موضوعی سایت

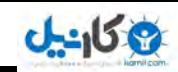

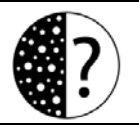

## سئو و بهینه سازی سایت Www.isatise.com

-1 سایت کلیدی کلمات کردن مشخصات

-1 عنوان ) title )وب سایت

-2 توضیحات متا معرفی کننده وب سایت tag Description

 $\alpha$  - بهینه سازی آدرس ها  $\sim$ 

۶–یک یست بهینه سازی شده

خرار دادن اطلاعات خود، سایت و تماس ها $\gamma$ 

-8 سئو مهم های افزونه

-9 معرفی سایت در گوگل وب مستر

ه ۱ – ثبت نقشه سایت در گوگل وب مستر تولز

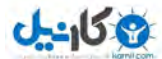

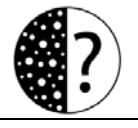

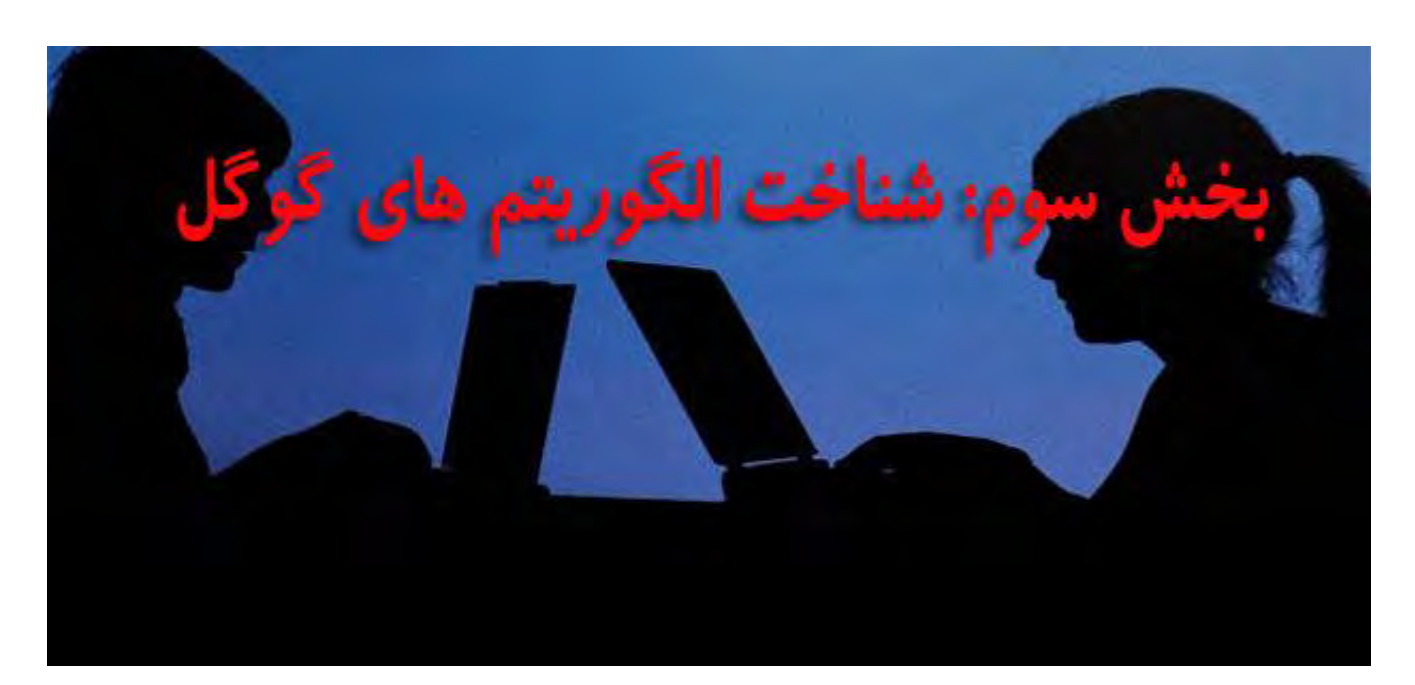

همان طور که می دانید در سال ۱۱ه۲ تتایج گوگل شروع به تغییر کرد و سایت های اسپم به پایان عمر خود نزدیک شدند. در واقع این تغییرات با ورود جانوران سیاه و سفید گوگل یعنی یاندا و پنگوئن آغاز شد و جست و جوهای گوگل به مراتب واقعی تر و مفید تر شد. اما نتایج جدید را چه وب سایتهایی تشکیل میدادند؟

خب این سوال مهمی است و هنوز هم نمیتوان جواب قاطعی برای آن داشت، اما برای رسیدن به پاسخ درست بیاید با هم ببینیم مدیران این وب سایت بزرگ از راه اندازی سایت گوگل چه هدفی داشته اند. در واقع به این نوع به جواب رسیدن مهندسی مکوس میگویند. شما برای اینکه یک گوشی همراه بسازید نیازی نیست حتما به سازنده آن مراجعه کنید و دستور آن را بیرسید بلکه با مشاهده و آنالیز قطعات آن میتوانید به نحوه ساخت آن دست پیدا کنید. خب نتیجه میگیریم گوگل که تمام استر اتژیهای رتبه بندی را هیچ وقت به طور کامل بیان نمیکند پس باید ببینیم امروزه چه وب سایتهایی را در صفحه اول نگه داشته است و هدف اصلی او از جست و جوی کاربران چه چیزی میباشد.

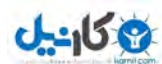

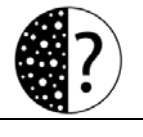

هدف گوگل: بد نیست بدانید هدف گوگل از ابتدا سازماندهی کردن اطلاعات دنیا و دسترس پذیر کردن آنها برای عموم بوده است. یعنی زمانی که کاربر به دنبال اطلاعاتی است ( این اطلاعات می تواند آدرس یک فروشگاه، یک موسیقی جدید یا هر چیز دیگر باشد ) با یک جستجوی ساده در چند ثانیه به آن برسد. خب سوال دوم مهم تر میشود؟ گوگل چه سایتی را برای کاربرش مفید میداند؟ جواب بسیار ساده است سایتی که خود کاربر رضاتیش را نشان بدهد. اما رضایت کاربر را گوگل از کجا متوجه میشود؟

خب این رسالت الگوریتمهای گوگل از جمله یاندا و پنگوئن بوده است که سایتهای مفید و خوب را شناسایی کنند و سایتهای اسپم را به صفحات آخر هدایت کنند، پس به جواب نزدیک تر شدیم.

همان طور که می دانید طی این ۲ ، ۳ سال اخیر از زمانی که آقای مت کاتز فعالیت خودش را در بخش مقابله با اسیم گوگل آغاز کرده است بخش جست و جوی گوگل رنگ و لعاب دیگری به خود گرفته است و گوگل به هدف اصلی خود بسیار نزدیک تر شده است. اما در این قسمت مهمترین تاثیرات این دو الگوریتم در موتور جست و جوی گوگل و مهمترین نکات را باهم بررسی می کنیم.

### ۱ –اعتبار سایت مهم ترین فاکتور رتبه بندی:

همان طور که گفتیم یک سال و اندی از ورود الگوریتم های جدید گوگل به دنیای جست و جو گذشته است و مواردی مانند خرید لینک و یا استفاده بیش از حد کلمات کلیدی دیگر تاثیری در نحوه رتبه بندی گوگل ندارد. با بررسی ها، تحقیقات و تجربیاتی که ما داشته ایم به این نتیجه رسیده ایم که گوگل در رتبه بندی خود از سایت هایی که معتبر تشخیص داده شده اند استفاده می کند و نزدیک ترین کلمات کلیدی به محتوای آن سایت را در نتایج ابتدایی قرار می دهد. با این حساب سایت هایی که می خواهند در نتایج ظاهر شوند باید کاملا طبیعی فعالیت خود را انجام دهند و از سئو بیش از حد خودداری کنند.

وكانيل

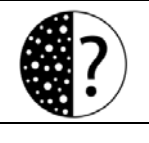

-1 ماندگاری میزان شدن مهم در ) سایت **site on time** )، میزان گردش در سایت )**views page** )و کاهش فرار از سایت ) **rate bounce**) :

با شروع به کار الگوریتم یاندا مواردی مانند میزان ماندگاری در سایت (time on site) ، میزان گردش در سایت (page views) و کاهش فرار از سایت ( bounce rate ) بسیار مهم شده اند. میزان ماندگاری کاربر نشان می دهد که کاربر چقدر به هدفی که داشته است نزدیک شده است پس توصیه می شود عنوان صفحاتتان را دقیقا مرتبط با هر صفحه بنویسد و از عنوان های دروغین پرهیز کنید.

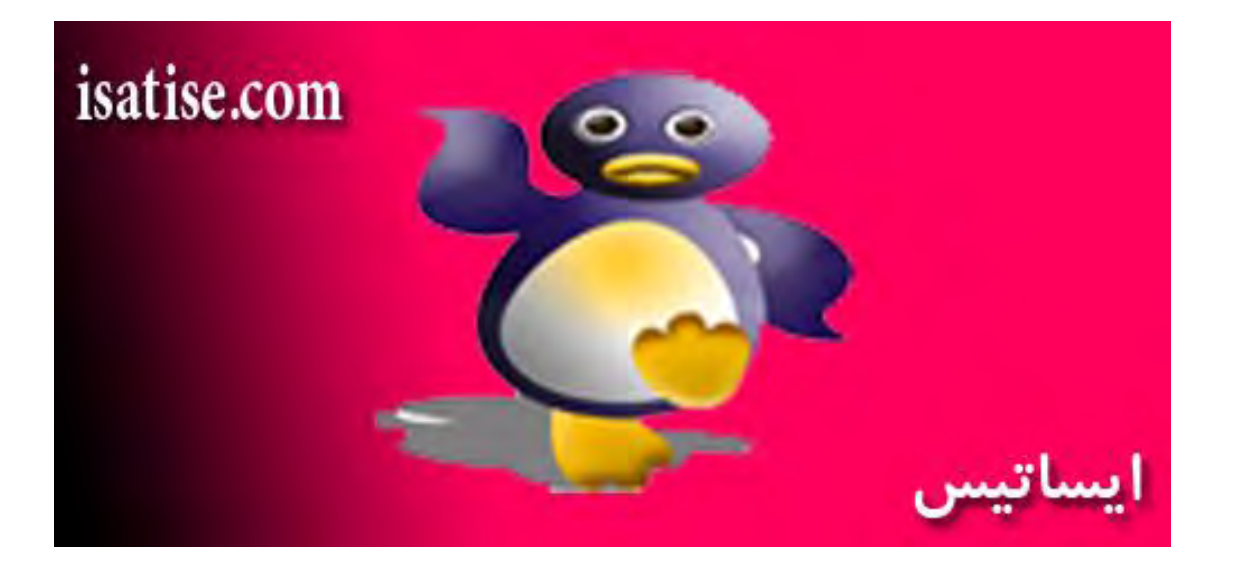

 رفتن باال برای اما **site on time** و **views page** و کاهش **rate bounce** چه کارهایی باید انجام دهیم.

۱ –سرعت سایت خود را افزایش دهید. زیرا اگر بارگزاری سایت شما زیاد طول بکشد ممکن است کاربر سایت شما را ترک کند و این یک نمره منفی از سمت گوگل تلقی می شود.

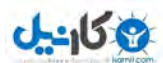

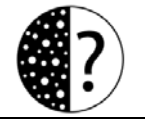

۲– استفاده منوی آبشاری. در سایت خود از منوهای ابشاری آستفاده کنید و سعی کنید با دسته بندی موضوعی خوب سایت خود را به خوبی به کاربران بشناسانید. در ضمن حتما از منوی صفحه اصلی در سایت خود استفاده نمایید.

۳– قرار دادن بخش نظرات در سایت: حتما در سایت خود بخش نظرات را فعال کنید زیرا خیلی از کاربران بعد از مطالعه یک مطلب علاقه مند به خواندن نظرات آن نیز هستند اگر مطالب شما دارای نظرات زیادی باشند خوانندگان در سایت شما بیشتر می مانند و میزان time on site به صورت چشم گیری افزایش می یابد.

۴– ساخت لینک های داخلی: در بین مطالبتان اگر دیدید یک مطلب دیگر سایت خود مرتبط با آن موضوع است و می تواند به کاربران کمک کند به آن لینک دهید این کار میزان گردش سایت )**views page** )را باال می برد.

ه–مطالب مرتبط در انتهای هر پست: این تکنیک نیز می تواند میزان گردش سایت را افزایش دهد. این کار به دو صورت انجام می شود ۱– استفاده از افزونه ها و پلاگین های موجود ۲– به صورت دستی که ما خیلی استفاده از افزونه ها را پیشنهاد نمی کنیم اگر بتوانید به صورت دستی این کار را انجام دهید موثرتر می باشد.

۶–استفاده از ماژول پربازدیدترین مطالب و آخرین مقالات: این کار باعث می شود کاربرانی که از موتورهای جست و جو و ... به یکی از صفحات داخلی سایت شما رجوع کرده اند پس از مطالعه از مطالب دیگر سایت را نیز استفاده نمایند.

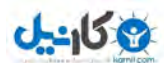

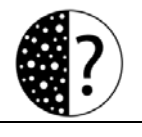

-مشخص کردن مکان تبلیغات و پرهیز از بنرهای زیاد: حتما جای مشخصی را برای تبلیغات در $\gamma$ سایت خود در نظر بگیرید و حتی المکان از بنرهای متحرک کمتری استفاده نمایید و به هیچ عنوان قسمت بالای سایت را به عنوان مکان تبلیغات انتخاب نکنید.

۸–سایت خود را زیبا و گرافیکی طراحی کنید. داشتن یک سایت زیبا خود به خود کاربر را به سمت آن جذب می کند و در مقابل سایت های بدون گرافیک و خسته کننده میزان فرار از سایت ( **rate bounce** ) را افزایش می دهد.

### ۳– جلوگیری از کپی کردن و مهم شدن تولید محتوا:

یکی از اقدامات الگوریتم پاندا مقابله با سایت های کپی کار بود و به سرعت این سایت ها را پنالتی کرد و به صفحات آخر جستجو برد. شاید شما نیز از کپی کردن مطالبتان توسط سایت های دیگر خسته شده اید اما جالب است بدانید با ورود این الگوریتم شما زمانی که محتوایی را تولید می کنید در صورت کپی کردن سایت های دیگر همچنان سایت شما در رتبه اول ظاهر می شود و سایت های دیگر، اگر لینک منبع را درج کرده باشند بعد از سایت شما نمایش داده می شوند. اما با آبدیت این الگوریتم تولید محتوا مهم شد توجه داشته باشید روی صحبت ما از کپی برداری فقط مطالب و محتوا نیست بلکه منحصر به فرد بودن ساختار و قالب یک سایت نیز برای گوگل قابل اهمیت است.

### -2 مقابله با :استفینگ کیورد

stuffing Keyword نوعی تقلب ناجوانمردانه است که از نظر تمام موتورهای جستجو ؛ مخصوصا گوگل و الگوریتم های سفید و سیاه آن ، کاملا غیر اخلاقی می باشند.

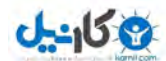

Stuff Keyword ، به کلمات کلیدی گفته می شود که بارها و بارها و بارها تکرار شده باشند ، کلمه کلیدی دانلود فیلم را در نظر بگیرد ، در صورتی که وبالگی در بخش کلمات کلیدی ، کلمه دانلود فیلم را بارها تکرار کرده باشد ، این کلمه کلیدی را اصطالحا Stuff Keyword گویند.

در صورتی که از این نوع کلمات کلیدی استفاده کنید حتی ممکن است تا یک مدتی در بهترین شرایط ممکن قرار بگیرید ولی در آینده موتورهای جستجو دیگر بر وفق مراد شما نخواهند بود، گوگل امروزه همانند یک سگ شکاری دقیقا این نوع کلمات کلیدی را بو می کشد ، در ابتدا ممکن است از این کار شما متوجه نشود ولی در آینده با شما برخورد جدی خواهد کرد ،استفاده از این نوع کلمات کلیدی در مدتی آنقدر زیاد شده بود که گوگل دیگر از آن زمان بر اساس استفاده از این نوع کلمات رتبه بندی می کرد ، یعنی استفاده از این نوع کلمات کلیدی نه تنها رتبه ای به شما نخواهد داد بلکه شما را در قعر رتبه بندی قرار خواهد داد.

روش های گول زدن گوگل در گذشته برای Keyword stuffing : بعضی از پنهان کردن کلمات در صفحه استفاده می کنند که برای انجام این کار یا رنگ متن مورد نظر را هم رنگ Background صفحه خود می کنند ، یا اینکه آن را با css ، پنهان می کنند (display: none) و یا اینکه با دستور -z index آن را به الیه زیر صفحه می برند ، خوشبختانه موتورهای جستجو از سال 1113 ، تمام این تقلب ها را شناسایی کرده اند و در اصل کارهایی که سایت های امروزی انجام می دهند برای موتورهای جستجو خاطره است.گاهی اوقات مدیران سایت ها در بین کلمات کلیدی خود ، از کلماتی استفاده می کنند که اصال هیچ ارتباطی با محتوای مورد نظر ندارد ولی باعث جذب کاربران می شود ، مثال عکس های جدید فالن بازیگر و... اما بازهم خوشبختانه الگوریتم پاندای گوگل این را هم در نظر می گیرد. (منبع: وب برندینگ)

ه م<mark>قابله با لینک های اسپم و خریداری شده</mark> $\Delta$ 

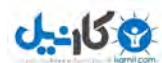

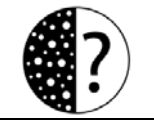

اما یکی از اقدامات مهم الگوریتم پنگوئن مقابله با سایت هایی بود که بک لینک می خریدند و یا به

فروش بک لینک می پرداختند.خب گوگل دوست دارد یک وب سایت به صفحه ای که مفید است لینک بدهند نه به سایت هایی که هزینه پرداخته کرده اند، بنابراین در صورت پی بردن به این موضوع با هردو سایت به شدت برخورد می کند.

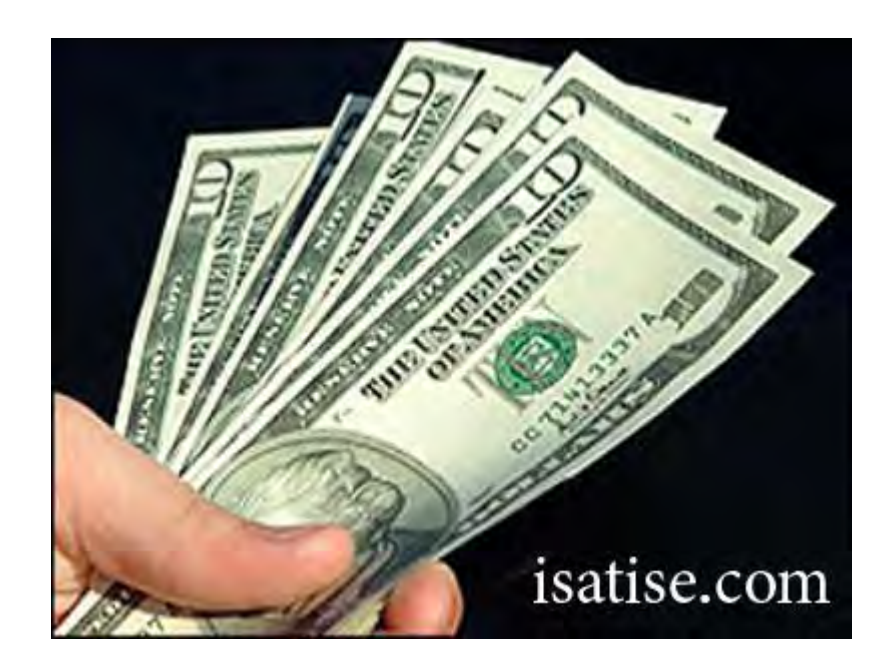

اما گوگل از کجا متوجه می شود لینک های خریداری شده می شود؟

**۱–الگوریتم های پیشرفته گوگل**: به راحتی متوجه رفتار کاربران با لینک می شوند و نیازی نیست حتما به دنبال چرا این قضیه بگردیم بلکه باید ایمان بیاوریم که گوگل بسیار هوشمند شده است.

۲-ل**ینک از همه صفحات:** شما تصور کنید شما از یک وب سایت خوشتان آمده است و می خواهید به کاربرانتان بگوید از آن سایت بازدید کنند به چه صورت این کار را انجام می دهدید. خب این کار را در قبال معرفی در یک یست انجام می دهید و در انتهای آن لینک آن سایت را قرار می دهید. اما

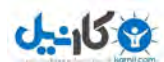

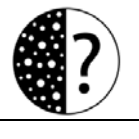

لینک های خریداری شده از همه صفحات به صورت نامعقول به یک سایت می آیند و این باعث خشمگین شدن جناب پنگوئن می شود.

۳– **یایان قرار داد و حذف لینک:** از آن جایی که لینک های خریداری شده معمولا به صورت یک ماهه یا سه ماهه می باشند.پس از پایان قرارداد لینک ها برداشته می شوند و سایتی که از همه صفحات دارای بک لینک بوده است بدون لینک در دنیای لینک بیلدینگ باقی می ماند و پنگوئن نیز به خوبی متوجه خرید لینک می شود. اما در مورد اینکه لینک خریداری کنیم یا نه در بخش مربوط به بک لینک به شرح آن می پردازیم.

### -6کم تاثیر شدن بک :لینک

با آپدیت پنگوئن تاثیر بک لینک ها به مراتب کمتر شد و گوگل به عوامل دیگر مانند کاربرپسند بودن سایت و بهینه سازی داخلی سایت بیشتر توجه کرد اما نمی توان گفت بک لینک کاملا بی تاثیر شده است در واقع با آبدیت های الگوریتم های جدید باید به هر سه مورد ۱– بهینه سازی و طراحی داخلی سایت (on site ) ۲- تولید محتوای مفید ۳– لینک بیلدینگ دقت داشته باشیم. نکات مهم اصل اول را به بیان کردیم. در فصل های بعدی روش های تولید محتوای مفید و لینک بیلدینک را توضیح می .دهیم

### -7کم کلیدی کلمه تاثیر شدن در :دامنه

همان طور که میدانید بسیاری از وب مستر ها برای افزایش رتبه سایت خود سعی میکنند از کلمات کلیدی مرتبط در آدرس دامنه اصلی سایت خود استفاده کنند. در دو ماه گذشته گوگل اعلام کرده است که دیگر در جستجوهای انجام شده به زبان انگلیسی سایتهایی که به این گونه عمل

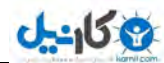

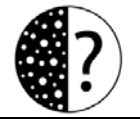

کردهاند در نتایج اول نمایش داده نخواهند شد مگر اینکه محتوای آنها از طریق الگوریتم یاندا با ارزش تائید شود.

### -8 کم شدن تاثیر **text Anchor** و مقابله با استفاده بیش ازحد آن:

همان طور که میدانید در بهینه سازی کلمات کلیدی ، یکی از مهمترین پارامتر های سنجش الگوریتم گوگل برای نمایش نتایج جستجو برای یک کلمه کلیدی تعداد لینکهای با کیفیتی است که در متن لینک ورودی به صفحه شماست که به اصطلاح Anchor text میگوییم. یکی از روشهای رایج بهینه سازی کلمات کلیدی به صورت سنتی این بود که مدیران سایت تالش میکردند از سایتهای مختلف لینک متنی دریافت کنند یا بخرند! و رتبه کلمه کلیدی خودشان را افزایش دهند. البته این موضوع باعث شد که بسیار از صاحبان وب سایت به سمت روشهای اسپم و فریب گوگل بیش بروند.یکی از انتقادهایی که صاحبان وبسایت به گوگل داشتند این بود که دریافت لینک به تنهایی کار آسانی نیست و از آن مشکلتر به شیوه متنی و وجود کلمه کلیدی در text Anchor است. اخیراً گوگل در الگوریتم خود تغییر خوبی را قرار داده و در حال حاضر Anchor text مانند قبل کارایی ندارد. مفهوم جدیدی در بهینه سازی سایت وجود دارد به نام Co-Citation. روش لینک ساختن به صورت Co-Citation در بخش مربوط به ساخت بک لینک کامل توضیح می دهیم. (منبع: مدیرسایت)

### ۹ – یایان استفاده از متا کیورد:

همان طور که در بخش مربوط به بهینه سازی داخلی سایت توضیح دادیم با آپدیت های جدید گوگل دیگر برای رتبه بندی صفحتات خود از تگ متا کیورد استفاده نمی کند و باید بدانید که در صورت استفاده زیاد ممکن است یاندا به سایت شما شک کند و سایت شما را پنالتی کند. پس در این امر بسیار توجه داشته باشید. البته ناگفته نماند بحث متا کیوردها برای گوگل جدید نیست و چندین سال است که گوگل دیگر توجه خاصی به آن ها ندارد.
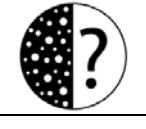

3 كانيل

برجست مطلب : Antivirus, ESET, ESET nod32, iran setup, key, keys, Nod32, nod32 trial key, nod32 user , pass, nod 32 username password, nod 32keys, security, serial, Smart, update, username انتی ویروس, ایدیت, اینترنت سکیورتی, دانلود, سریال نود, ضد ویروس, نود32, پسورد, کرک, کرک اندې ويروس, کې تود, پوزر, پوزر و پسورد نود32

## ه ۱ – کم شدن تاثیر پیج رنک و مهم شدن پیج اتوریتی:

با تغییرات انجام شده پیج رنک گوگل دیگر ملاک خوبی برای ثبت لینک نمی باشد و از آن جایی که خیلی طولانی آپدیت های آن زمان می برد برای لینک سازی به نکته دیگری باید توجه داشته باشیم و آن **[Authority Page](http://www.seomoz.org/learn-seo/page-authority)** هر صفحه می باشد . که در بخش ساخت بک لینک به توضیح کامل صورت می دهیم.

## ۱۱– مهم شدن شبکه های اجتماعی و اشتراک ویدیو:

یکی دیگر از مواردی که در سئو مهمتر شد، فعالیت در شبکه های اجتماعی و اشتراک ویدیو بود، شبکه های اجتماعی امروزه به محل خوبی برای تعامل و معاشرت افراد تبدیل شده است. پر واضح است که گوگل نیز دوست دارد، شما در میان مردم باشید نیازهای مردم را شناسایی کنید و درصدد رفع آن ها باشید.

## ۱۲ - مقابله با لینک های بیش از حد از قسمت نظرات:

کامنت گذاری در وبلاگ ها و وب سایت های دیگر زمانی بازدید و بک لینک خوبی برای سایت ها یدید می آورد اما گوگل به تازگی اعلام کرده است که با سایت هایی که از این طریق به جمع آوری لینک می پردازند برخورد می کند پس توصیه می شود از این کار پرهیز کنید و با ابزاری که در ادامه معرفی می کنیم به رفع این خطاها بپردازید.

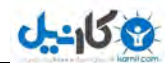

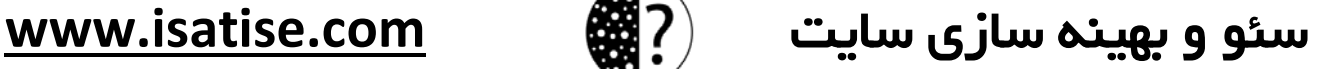

# -01 الگوریتم **Layout** و مقابله با تبلیغات زیاد:

گوگل با آیدیت الگوریتم طرح بندی خود (Page Layout Algorithm ) ، به نوعی به مدیران سایت ها و وب مسترها هشدار داد که از تبلیغات بسیار زیاد در سایت جلوگیری کنند.هدف گوگل از این آپدیت این است که به محتوای سایت خود نسبت به تبلیغات ، بیشتر اهمیت بدهید ،کاری کنید که کاربران جذب محتوای شما باشند ، تا به حال مشاهده کرده اید که سایتی را در گوگل جستجو می کنید و وارد آن میشود، اما باید کل سایت را بگردید تا محتوای مورد نظر خود را از سایت پیدا کنید ، به دلیل اینکه سایت مورد نظر دارای تبلیغات بسیار زیادی است. اما این برای گذشته بود و گذشته ها گذشته است . گوگل از امروز با این نوع سایت ها برخورد جدی می کند. (وب برندینگ)

# -02 مقابله با **content duplicate ,** توصیه بازنویسی مطالب و ریدایرکت صفحات :212

content duplicate به چند صورت اتفاق می افتد یک کپی برداری از مطالب دیگران یا داشتن دو یا چند آدرس برای هر صفحه در سایت . در واقع زمانی که یک مطلب با چندین آدرس مختلف در دسترس قرار میگیرد (مثلا به صورت عددی www.isatise.com/658 و همینطور این مطلب به صورت حروفی ( html.siteb/com.isatise.www ) این مشکل زمانی ایجاد میشود که شما از سیستمهای مدیریت محتوا استفاده میکنید ًو مطالب شما با چندین آدرس در دسترس است. توجه داشته باشید صفحات سایت شما باید فقط از طریق یک آدرس در دسترس باشند و زمانی که شما برای یک محتوا 3 برچسب می زنید و این چند برچسب را به محتوایی دیگر نیز اختصاص می دهید ، در این صورت کاربری بر روی یکی از این برچسب ها کلیک کرده و در اینصورت یک مقاله را در دو جا مشاهده می کند ، این یک مثال بارز در امر محتوای تکراری است .حقیقتش این است که این کار که یک محتوا در دو صفحه دیده شود کار خوبی است ، و تنها کار کاربران را آسان می کند ولی گوگل که این حرکت خالقانه شما را نمی فهمد و فقط این را میداند که باید شما را پنالتی کند.

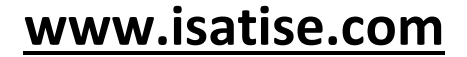

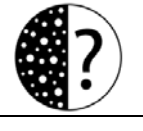

## اما راه حل:

3 كانيل

۱ –توصیه می شود با باز نویسی مطالب و تولید محتوای مفید از ینالتی شدن سایت جلوگیری کنید.

۲– به هیچ عنوان از سیستم برچسب دهی جامع استفاده کنید

۲– ریدایرکت با کد ۱ ه۳۰ ، میتواند راه حل خوبی برای صفحات تکراری باشد . میتوانید آدرسهای دیگر را بر روی بهترین آدرس ریدایرکت کنید و جلوی ایجاد این صفحات مزاحم را بگیرید. canonical:" canonical="rel یکی از تگهای معروف و مهم در سئو است ، میتوانید با این کد بدون ریدایرکت کردن کاربر ، به روباتهای موتورهای جست و جو آدرس صفحه اصلی را نشان دهید و گوگل نیز فقط همان صفحه را ایندکس میکند نه تمامیصفحات تکراری را. ) [یک ادمین](http://1admin.ir/) و [وب](http://webbranding.ir/)  [برندینگ\(](http://webbranding.ir/)

## ه۱ – نمایش خطاها توسط گوگل وب مستر تولز :

دمایش خطا سایت شما توسط ابزار وبمستر گوگل یکی دیگر از مواردی را که Matt Cutts در کنفرانس 2012 PubCon به آن اشاره کرد بروزرسانی بخش نمایش خطاهای ابزار وبمستر گوگل بود که وب مسترها و بهینه سازان سایت میتوانند با استفاده از آن تا مقدار زیادی بر روی استاندارد سازی کدها و ساختار سایت خود کار کنند. (منبع: تورتک)

### ۱۶ – مقابله با وب سایت هایی که بیش از حد بهینه سازی شده اند:

یکی از آپدیت های گوگل برای مقابله با سایت هایی بود که بیش از حد بهینه سازی شده )بودند Optimized Over).بسیاری از سایت هایی که محتوای مفید داشتند در این آپدیت ضربه خور دند.

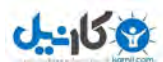

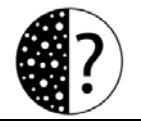

بهینه سازی بیش از حد زمانی اتفاق میافتد که وبسایت شما زیادی برای گوگل خوب باشد.خوب بودن میتواند در داشتن بک لینک های زیاد خوب یا بهینه سازی On Page خیلی قوی باشد.اگر وبسایت شما از مرزهایی که گوگل تعیین کرده فراتر برود ضربه خواهید خورد.این آپدیت جدید نیست و یکی از دوره های فعالیت پاندا مربوط می شد به بهینه سازی بیش از حد اما هنوز هم بسیاری قربانی این آپدیت میشوند.

جالب است بدانید بینگ هم آپدیت مشابهی برای این دسته از وبسایت ها داشته است.این آپدیت سوال های زیادی را ایجاد کرد که به ترتیب به این سوال ها پاسخ میدهیم.اولین سوال این است که چه نیازی به این آیدیت بود؟سئو آنچه شما لایقش هستید سایت بهینه آنچه شما لایقش هستیدCutts Matt مدیر بخش مبارزه با اسپم گوگل در کنفرانس SXSW اینگونه به سوال پاسخ داد:اخیرا بسیاری از وبسایت ها اهمیت سئو را درک کرده اند اما متاسفانه به جای ایجاد محتوای مفید سعی میکنند با ایجاد محتوای خاص به طور مثال در مورد بهینه سازی سایت کاربر را به زور و به هر روشی وارد وبسایت خود کنند. ( منبع: سئوموز فارسی)

# -07 گوگل رونمایی از ابزار **Links Disavow** جهت معرفی لینک های بی ارزش:

به گزارش سایت [تورتک:](http://tortak.com/) پس از انتشار الگوریتم پنگوئن گوگل بسیاری از سایتها به دلیل دارا بودن لینک ورودی از صفحات و سایت با کیفیت پایین، کاهش رتبه پیدا کردند و بسیاری از وبمستر ها حتی قبل از اینکه متوجه این موضوع شوند در آمار بازدید سایت خود کاهش ناگهانی را احساس کردند. دلیل این تصمیم گوگل مبارزه با سایت اسپم و افرادی بود که برای سایت خود لینک ورودی میخریدند و یا با ایجاد لینک غیر واقعی سعی داشتند رتبه سایت خود را در گوگل افزایش دهند.

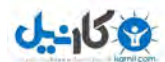

 به تازگی اما گوگل از ابزار جدیدی با نام links Disavow پرده برداری کرد که به وبمسترها این امکان را میدهد که در صورتی که فکر میکنند لینک ورودی به سایت آنها از سایتی دیگر موجب کاهش رتبه سایت آنها شده است این مشکل را گزارش دهند تا گوگل از این به بعد آن لینکها به صورت کلی نادیده بگیرد تا وضعیت به حالت مناسب قبلی بازگردد.

قبل از این نیز مدیر بخش مبارزه با اسپم موتور جستجوگر گوگل Matt Cutts خبر از کار بر روی ابزار links Disavow توسط توسعه دهندگان این بخش داده بود اما بسیاری از افرادی که در زمینه سئو کار میکنند و وبمستر ها فکر میکردند به دالیل زیادی که ساخت بخش links Disavow برای گزارش لینک ورودی کیفیت پایین غیر منطقی باشد اما باالخره گوگل این بخش را به صورت عمومی برای استفاده وبمسترها راه اندازی کرد.

# دلیل ایجاد ابزار **links Disavow** در ابزار وبمستر گوگل چیست؟

بعد از اعمال جریمه و کاهش رتبه توسط موتور جستجوگر گوگل برای سایت و وبالگهایی که از سایت اسپم و یا به صورت غیر طبیعی لینک ورودی داشتند بسیاری از کاربران با بخش مبارزه اسپم گوگل تماس گرفتند و خبر از کاهش رتبه سایت خود به صورت ناگهانی دادند. بسیاری از این کاربران یا لینک ورودی را نخریده بودند که توانایی حذف آنها را داشته باشند و یا به این دلیل که این لینکها در سایت دیگری انتشار یافته بود امکان ویرایش و حذف آنها را نداشتند و هر چه با مدیران سایت لینک دهنده نیز تماس میگرفتند جوابی دریافت نمیکردند.

همچنین الگوریتم پنگوئن گوگل نسخه ۱ و نسخه ۱٫۱ با اینکه بسیار هوشمندانه ساخته شده بود اما باز هم باعث داغ شدن بحث سئو منفی در بین وبمسترها و سئو کاران شد. به این دلیل که سایت شرکت رقیب کاری خود را بسیاری از کاربران یا ساخت لینک از سایت اسپم دیگر به آنها و

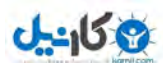

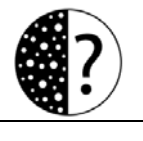

خرید لینک غیر طبیعی و اسپم گونه با کاهش رتبه روبرو میکردند تا سایت و خدمات آنها در صفحه نتایج موتور جستجوگر گوگل در رتبه های باالتری نمایش داده شود و از این طریق مشتریان و بازدید کنندگان بیشتری را کسب میکردند.

این دالیل باعث شده که توسعه دهندگان بخش مبارزه با اسپم گوگل به فکر ساخت ابزار جدید با نام links Disavow لینک بیافتند تا وبمسترها و وبالگ نویسانی که سایت آنها به دلیل لینک ورودی با کیفیت پایین با کاهش رتبه روبرو شده است و توانایی حذف آن لینکها را ندارند با ثبت گزارش خود در گوگل برای همیشه از دست این لینکهای منفی خالص شوند.

# چگونگی استفاده از این ابزار برای مبارزه با لینک غیر طبیعی سایت خود:

برای استفاده از این ابزار باید در ابتدا لینک ورودی سایت خود را به دست آوریم.

# بررسی لینک ورودی که از طرف گوگل اسپم شناخته میشوند؟

لینک ورودی اسپم، به لینکهایی گفته میشود که پس از اعمال الگوریتم پنگوئن گوگل به جای افزایش رتبه سایتها، بر روی رتبه و آمار بازدید آنها از طرف این موتور جستجوگر تأثیر منفی گذاشته است که به صورت کلی به دو دسته زیر تقسیم میشوند.

**۱-لینک ورودی از سایت اسپم :** در صورتی که سایتی با توجه به الگوریتم و قوانین عمومی گوگل به عنوان یک سایت اسپم شناخته شود به این دلیل که معموالً صاحبان این گونه از سایت ها از چند سایت مختلف برای بازاریابی و تبلیغات خود استفاده میکنند و در هر کدام از آنها به سایت دیگر نیز لینک میدهند به جای سیگنال مثبت برای سایت مقصد خود، باعث کاهش رتبه آن شده و حتی

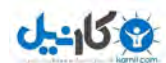

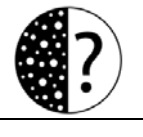

در بعضی از موارد (به دلیل زیاد بودن) باعث میشوند که سایت لینک شونده نیز به عنوان سایت اسیم شناخته شود.

-1 ورودی لینک بی کیفیت **:** اما مشکل بیشتر وب مستر و وبالگ نویسان ایرانی، وجود لینک ورودی به سایت آنها از سایت اسپم نیست بلکه طریقه و ساختار اشتباه لینکهای خریداری شده از طرف آنها و در بعضی از موارد مکان نامناسب قرار گیری آن لینکها در صفحات )مانند پایین سایت یا بخش کناری سایت) باعث شده است که رتبه سایت آنها به دلیل خرید لینک و یا حداقل این گمان گوگل کاهش یابد که در نهایت باعث کم شدن تعداد ورودی و ترافیک بازدید کننده از این موتور جستجوگر شده است. البته یکی دیگر از موارد شناخته شده لینک ورودی سایت شما به عنوان لینک اسپم وجود کلمات کلیدی پر جستجو در آنها به صورت بی رویه است. برای مثال اگر برای سایت تورتک 1000لینک جدید ساخته شود که 311 عدد از آنها با عنوان »طراحی سایت« ایجاد شوند رباتهای موتور جستجوگر گوگل این لینکها را به عنوان لینک دروغین و اسپم شناسایی میکند .

## نحوه دریافت لینک ورودی سایت:

اگر خود اقدام به خرید لینک ورودی از سایت دیگر کرده باشید بهتر است اول برای این لینکها از اینفوگرافیک باال استفاده کنید تا از سالمت آنها مطمئن شوید و در مرحله بعد برای لینک ورودی که دیگر کاربران به سایت شما دادهاند میتوانید از ابزار های مختلفی که در وب برای این کار ایجاد شده است استفاده کنید. در زیر با نمونه ای از این ابزار آشنایی پیدا میکنیم.

۱ –موتور جستجوگر گوگل : جستجوی عبارت زیر در موتور جستجوگر گوگل در صورتی که سایت شما بیش از ۳ ماه است که راه اندازی شده است. (باعث پیدا کردن حدود ۱۰ درصد از لینک ورودی که گوگل در محاسبه رتبه سایت شما محسوب میکند.

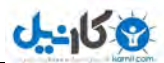

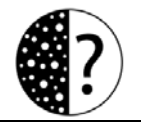

link:www.yourdomain.com

-1 استفاده از ابزار : Tools Webmaster Google اگر سایت یا وبالگ خود را در این سرویس ثبت کردهاید با رفتن به بخش Link میتوانید تعدادی از سایتهایی که به شما لینک دادهاند را مشاهده کنید. توجه داشته باشید هر چه تعداد لینک ورودی از سایتی در این سرویس بیشتر باشد برای تشخیص از طریق اینفوگرافیک باال در اولویت هستند مخصوصاً در صورتی که همه آن لینکها به یک یا چند صفحه محدود سایت شما داده شده باشد. رفتن به[... Tools Webmaster Google](http://tortak.com/goto/google-webmaster-tools)

-1 استفاده از سرویس : Technorati یکی دیگر از روش ساده برای پیدا کردن تعدادی از لینک سایت شما از دیگر صفحات وب استفاده از این سرویس است که البته برای استفاده از آن نیاز است قبالً وبالگ خود را در آن ثبت کرده باشید. رفتن به[... Technorati](http://tortak.com/goto/technorati)

-2سرویس : SEO-Majestic یکی از برتریهای این سرویس نمایش عنوان لینک ورودی به سایت شما در کنار پیدا کردن آنها برای شما است که البته نسخه رایگان آن امکانات محدودی دارد [.](http://tortak.com/goto/majestic-seo) رفتن به... SEO[-Majestic](http://tortak.com/goto/majestic-seo)

-3سرویس : Explorer Site Open این سرویس نیز که هم اکنون توسط تیم seomoz توسعه داده میشود و در گذشته با نام Linkscape SEOmoz در این سرویس وجود داشت حتی در نسخه رایگان خود میتواند یک جستجوگر خوب برای لینک ورودی اصلی سایت شما باشد. البته در صورت استفاده از عضویت Pro در آن محیط کاملی برای آنالیز سئو سایت شما در اختیارتان قرار میگیرد [.](http://tortak.com/goto/opensiteexplorer) [Open Site Explorer …](http://tortak.com/goto/opensiteexplorer)به رفتن

-6سرویس : Tools Webmaster Bing درست است که این سرویس توسط مایکروسافت توسعه داده میشود و متعلق به موتور جستجوگر این شرکت یعنی Bing است اما در یافتن لینک ورودی به

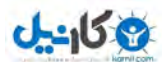

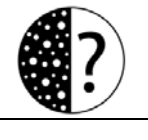

سایت شما توانایی بالایی [د](http://tortak.com/goto/bing-webmaster)ارد که به صورت رایگان میتوانید از آن استفاده کنید .رفتن به Bing [Webmaster Tools …](http://tortak.com/goto/bing-webmaster)

-7سرویس : Explorer Site Ahrefs یکی از مورد عالقه ترین منابع جمع آوری اطالعات در مورد لینک ورودی و باالنس آنها توسط سئو کاران است که به راحتی شما نیز توانایی استفاده از آن را خواهید داشت. رفتن به[... Explorer Site Ahrefs](http://tortak.com/goto/ahrefs)

۸–هر سرویس دیگری که توانایی پیدا کردن لینک ورودی سایت شما را در صفحات وب داشته باشد.

پس از شناسایی لینک ورودی غیر طبیعی، کیفیت پایین و یا از سایت اسپم که البته بهترین ابزار نیز بخش Site Your to Links از خود ابزار وبمستر گوگل است، باید سعی کنید با مکاتبه با مدیران سایت لینک دهنده به سایت شما، تمامی لینک با کیفیت پایین و اسپم را پاک کنید .حتماً در این روند متوجه خواهید شد که بسیاری از این لینکها قابل پاک سازی نیستند به دالیلی مانند جواب ندادن وبمستر سایت لینک دهنده، باقی ماندن لینک در بعضی از صفحات سایت لینک دهنده و ... که در این موارد با استفاده از ابزار links Disavow به موتور جستجوگر گوگل باید اطالع رسانی کنیم تا لینکهای مورد نظر را نادیده بگیرد.

برای این کار به بخش <u>Disavow links</u> از ابزار وبمستر گوگل (Google Webmaster Tools) بروید و در صفحه ظاهر شده همانند تصویر زیر پس از وارد کردن حساب کاربری گوگل خود نیاز است که سایت خود را برای گزارش لینک با کیفیت پایین که میخواهید نادیده گرفته شوند انتخاب کنید. توجه داشته باشید قبل از این مرحله باید سایت شما در ابزار وبمستر گوگل ثبت شده باشد تا در لیست نمایش داده شود.

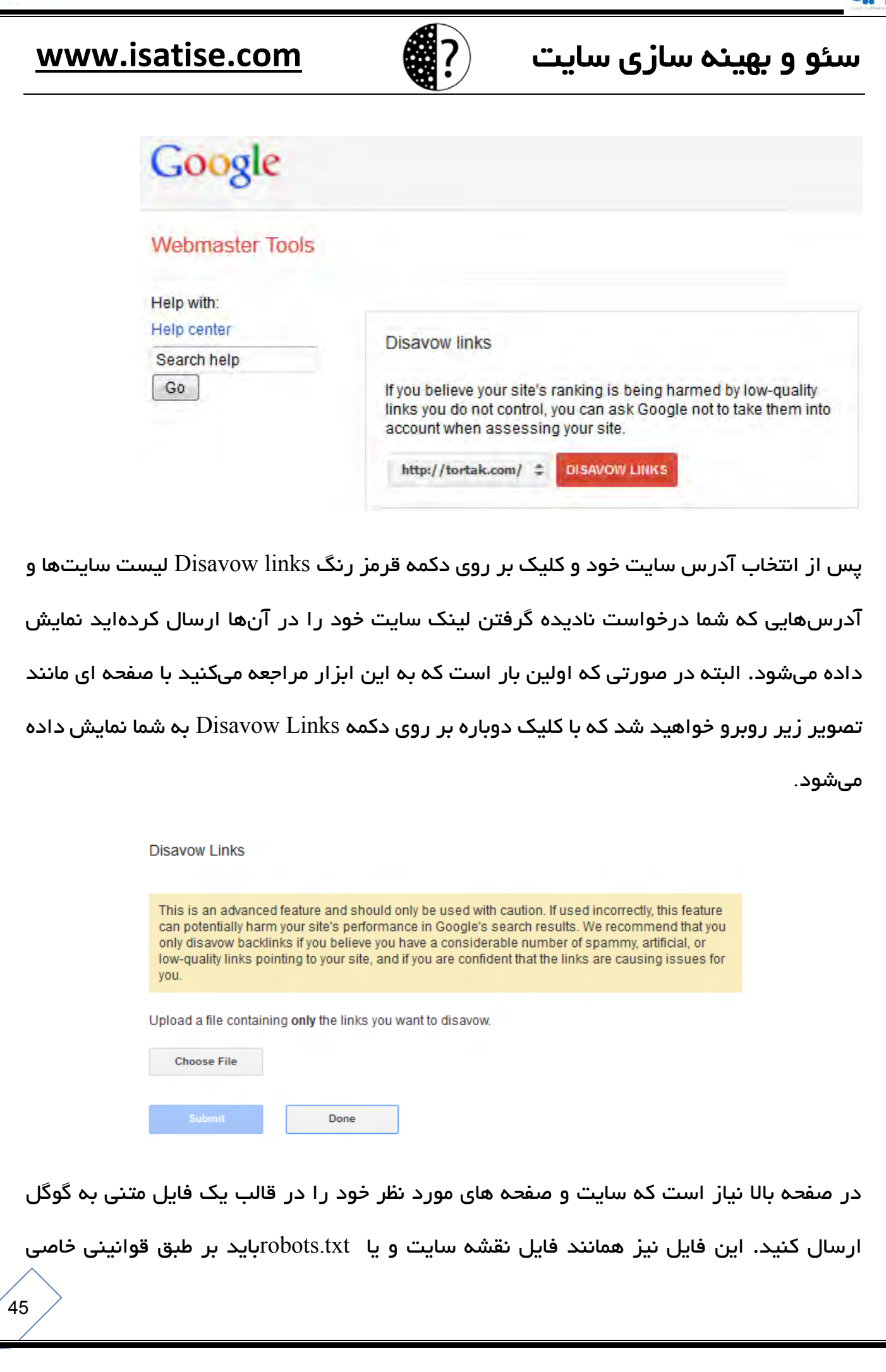

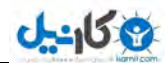

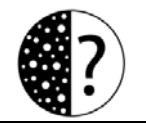

نوشته شود تا از طرف گوگل قابل خواندن باشد. برای مثال در مثال زیر تعیین میکنیم که تمامی لینک ورودی از دامنه com1.Domainباید نادیده گرفته شوند و همچنین صفحه test و about موجود در دامنه com2.Domain نیز در صورتی که شامل لینک ورودی به سایت ما باشد باید آن لینکها به طور کلی نادیده گرفته شوند تا اثر منفی بر رتبه سایت ما نداشته باشند.

> domain: domain1.com a 2 8. http://www.domain2.com/test.html 库 5 http://www.domain2.com/about.html - 6.

حتماً متوجه شدهاید که با استفاده از کلمه domain در ابتدای یک خط میتوانیم کلیه لینک ورودی از یک دامنه خاص را نادیده بگیریم و پاک کنیم و برای پاک کردن لینکها از صفحه ای خاص تنها کافی است آدرس URL آن را در خطی جدید در فایل متنی بنویسیم و در انتها با استفاده از دکمه File Chooseآن فایل را آپلود کرده و منتظر مرور بعدی گوگل برای صفحات معرفی شده برای اعمال تغییرات باشید. توجه داشته باشید امکان نادیده گرفتن لینک از زیر دامنه یک سایت نیز )برای مثال یک وبالگ در سرویس وردپرس. کام( هم اکنون وجود دارد اما باید سایت مورد نظر همانند سایت وردپرس دات کام از طرف گوگل سایتی شناخته شده باشد. ) منبع: [تورتک\(](http://www.tortak.com/)

### نکات مهم این بخش:

۱ –اعتبار سایت مهم ترین فاکتور رتبه بندی

-1 ماندگاری میزان شدن مهم در ) سایت site on time )، میزان گردش در سایت )views page )و کاهش فرار از سایت ( bounce rate )

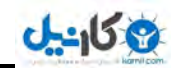

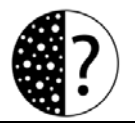

– جلوگیری از کپی کردن و مهم شدن تولید م*ح*توا $\textsf{u}$ 

۴– مقابله با کیورد استفینگ

۵– مقابله با لینک های اسپم و خریداری شده

-6کم تاثیر شدن بک لینک

-7کم کلیدی کلمه تاثیر شدن در دامنه

-8 کم شدن تاثیر text Anchor و مقابله با استفاده بیش ازحد آن:

۹ – یایان استفاده از متا کیورد

ه ۱ – کم شدن تاثیر پیج رنک و مهم شدن پیج اتوریتی

۱۱– مهم شدن شبکه های اجتماعی و اشتراک ویدیو

۱۲– مقابله با لینک های بیش از حد از قسمت نظرات

-01 الگوریتم Layout و مقابله با تبلیغات زیاد

-02 مقابله با content duplicate توصیه بازنویسی مطالب و ریدایرکت صفحات 212

-03 گوگل توسط خطاها نمایش وب تولز مستر

۱۶– مقابله با وب سایت هایی که بیش از حد بهینه سازی شده اند

-07 گوگل رونمایی از ابزار Links Disavow جهت معرفی لینک های بی ارزش

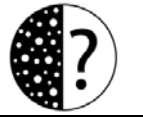

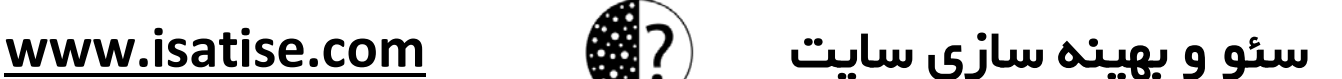

3 كانيل

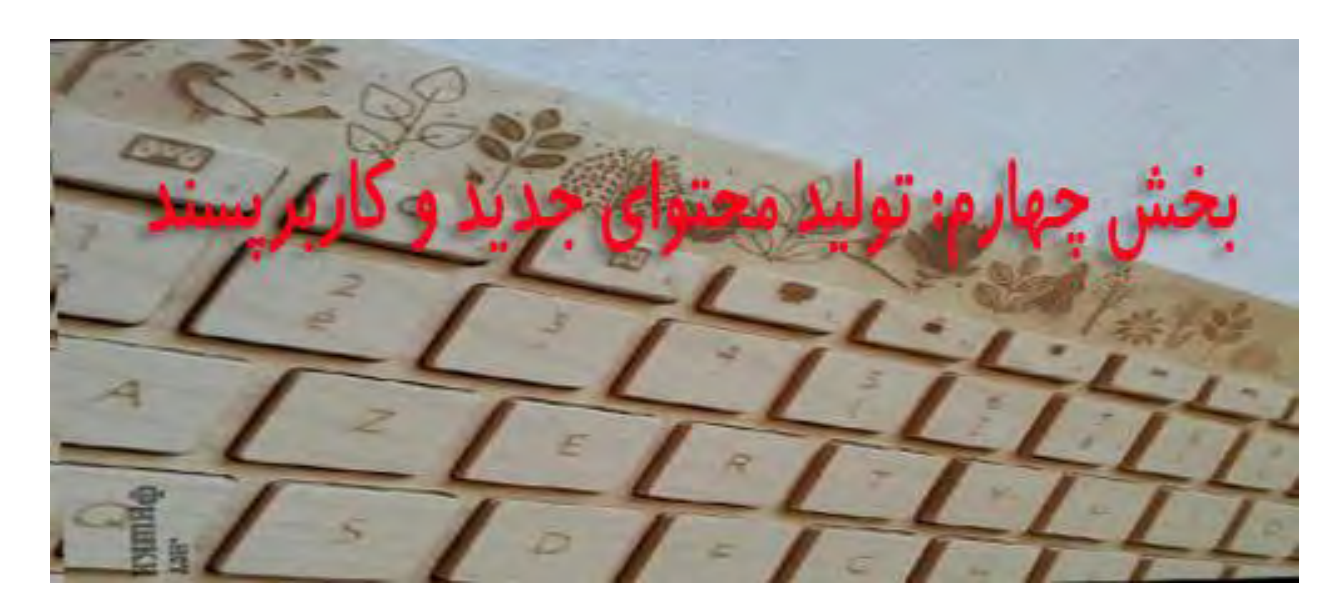

به یکی از مهمترین بخش این کتاب یعنی تولید محتوای جدید رسیدیم چیزی که نه تنها راز موفقیت سئو یک وب سایت است بلکه راز پیروزی یک سایت نیز می تواند باشد. بد نیست بدانید سایتی که ده تا محتوای جدید و منحصر به فرد داشته باشد از سایتی که هزاران محتوای تکراری و کپی دارد نزد گوگل و الگوریتم هایش باارزش تر می باشد. تولید محتوا یکی از راه های مهم و مرتبط با لینک بیلدینگ در الگوریتم های جدید گوگل است که همان طورکه گفتیم در قانون ٢٥-٥٦-٣٥ ه در سئو و بهینه سازی سایت اهمیت دارد. راه های زیادی برای تولید محتوا وجود دارد که در این بخش به بیان آن ها می پردازیم.

## ۱ –تولید مقالات جدید یا ترجمه شده:

یکی از رازهای مهم سئو تولید محتوای جدید و منحصر به فرد می باشد که متاسفانه در وب فارسی این اتفاق کمتر در حال رخ دادن است و اما بلعکس کپی کردن بسیار رایج می باشد. شاید بتوان گفت یکی از دلایل این کپی نوشتن ها نبود قانون کپی رایت در این کشور باشد و این باعث می شود سایت های فارسی بیشتر ینالتی می شوند. تولید مقالات جدید نسبتا کار سختی است اما بد نیست

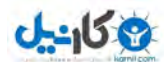

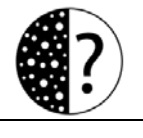

بدانید واقعا برای موفقیت سایتتان معجزه می کند. در این قسمت راه هایی به شما معرفی می کنیم که می توانید برای سایتتان مقالات جدید تولید کنید.

۱**–نقد و بررسی مقالات و نظریه های دیگر:** شما می توانید همین حالا سایت های هم مسیرتان را زیر نظر بگیرید و مقالات آن ها را بررسی کنید و با یک نقد منصفانه آن ها را در سایت خود منتشر می کنید، گوگل نیز این امر بسیار برایش با ارزش است و سایت هایی که به نقد و بررسی می پردازند را معتبر می داند. همان طور که در بخش قبلی گفتیم کپی برداری از محتوای دیگر سایت ها باعث جریمه شدن سایت می شود، اما به تازگی آقای مت کاتز مدیر بخش اسپم در این باره اعلام کرده است که کیی برداری که جهت نقد و بررسی مطالب و محتوای سایت های دیگر می باشد مشکلی ندارد. از این رو می توانید جهت تولید محتوای جدید مطالب دیگر سایت ها را در سایت خود مورد نقد و بررسی قرار دهید.

۲– خواندن مقالات سایت های دیگر و انتشار خلاصه آن ها: شما می توانید چند مقاله از سایت های دیگر بخوانید و چکیده ای از آن ها را به صورت مقاله ۱۰ نکته ای یا مثلا ۲۱ روش برای کاربرانتان بیان کنید این کار باعث می شود که شما و کابرانتان جمع بندی صحیحی از یک موضوع داشته باشند.

۳– **ترجمه مقالات زبان های خارجه:** اگر به غیر از فارسی زبان دیگری را یاد گرفته اید شروع کنید به خواندن نوشته های مرتبط با سایت خودتان، بهترین روش برای پیدا کردن سایت های دیگر موتور جست و جوی گوگل است، برای مثال شما می خواهید مقالات انگلیسی در مورد سئو پیدا کنید کلمه است کافی SEO را در گوگل تایپ کنید و گوگل نیز بهترین سایت های در این زمینه را به شما معرفی می کند. نکته ای که در ترجمه مقاالت انگلیسی باید به آن توجه داشته باشید بومی سازی آن ها می باشد یعنی شما نباید تنها مقاالت را ترجمه کنید بلکه باید آن ها را برای فارسی زبان ها تغییر دهید.

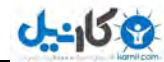

### :مهم نکته 1

ایجاد وبلاگ برای سایت: توجه داشته باشید الگوریتم های جدید گوگل برای وبلاگ ها ارزش بسیاری قائل هستند حتما در وب سایت خود بخشی را به نام وبلاگ راه اندازی کنید و خبرهایی منحصر به فرد از خودتان و کارتان در آن جا بنویسید.

تولید مقاله ویروسی برای سایت: بعضی از اخبار به سرعت در اینترنت یخش می شود می تواند محبوبیت ریادی را به سرعت برای یک سایت به همراه داشته باشد. برای این کار باید در حیطه کاری خودتان و زمینه مورد علاقه دیگران یک مقاله جدید و جنجالی ترتیب دهید و در انتهای آن لینک سایت خود را قرار دهید برای مثال اگر شما صاحب یک سایت خبری ورزشی هستید کافی است یک خبر پرحاشیه را نقد و بررسی کنید دراین صورت این خبر در وبلاگ ها , سایت های خبری و حتی فیس بوک به اصطالح دهان به دهان می چرخد.

### ۲ – انجام مصاحبه های حرفه ای :

مصاحبه یکی از موضوعات مورد علاقه کاربران می باشد و تجربیات نشان داده است که همیشه از مصاحبات استقبال خوبی می شود. مجله های فارسی که به صورت دوهفته نامه یا ماهنامه چاپ می شند همیشه مصاحبه های خوبی را ترتیب می دهند که برای خود من به شخصه تجربیات جالبی بوده است. اما نمونه های موفق وب سایت هایی که با مصاحبه توانسته محبوبیت زیادی به دست آورند سایت های وبنا، وبلاگینا و ایران وب نیوز می باشند. اما راز موفقیت این مصاحبات چیست؟

**۱-مصاحبه با افراد موفق:** شاید بپندارید که افراد موفق برای مصاحبه با شما راضی نباشند و به شما جواب نه می دهند اما من شما می گویم برعکس آن ها با روی باز از شما استقبال می کنند و به

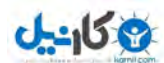

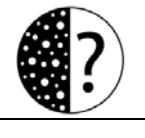

درخواست شما یاسخ مثبت می دهند فقط شما باید دست به کار شوید و آن ها را پیدا کنید و با آن ها قرار ملاقات بگذارید.

**۲ - مصاحبه های صوتی:** مصاحبه های خود را به دو صورت می توانید انجام دهید مصاحبه های حضوری که معمولا با دستگاه رکوردر یا دوربین فیلم برداری انجام می شود اما نوع دیگر مصاحبه های از راه دور است که در این روش می توانید از طریق ایمل یا مسنجر به راحتی مصاحبه خود را انجام دهید اما تجربیات نشانگر آن می باشد که کاربران در ایران از مصاحبه های صوتی استقبال خوبی می کنند.

۳– **رفع نیاز کاربران:** شما باید بتوانید با هوشمندی زیادی نیازهای کاربران سایتتان را در حین مصاحبه برآورده کنید و راه آن پرسش سوالات حرفه ای می باشد قبل از مصاحبه این سوال را از خود بپرسید؟ نیاز کاربران سایت من چه چیزی است که مرتب به آن سر می زنند؟ می توانید قبل از مصاحبه نظرات کاربران سایتتان را مطالعه کنید و دریابید که کاربران به دنبال چه چیزهایی بوده .اند

## -1 :ویدیو ساخت

با ورود ویدیو به دنیای وب اینترنت و اینترنت مارکتینگ دچار تحولات عضیمی گشت، کشور ما نیز از این تحولات بی نصیب نبود در واقع در سال های گذشته سرعت کم اینترنت سدی بر این قضیه بود، ولی امروزه سایت اشتراک ویدئو آپارات با رتبه ۱۷ ایران یکی از پربازدید کننده ترین سایت های فارسی کاملا نشان گر رشد ویدیو در اینترنت کشورمان می باشد. بد نیست بدانید لینک هایی که از شبکه های اشتراک ویدیو مثل یوتوب یا آپارت به سایت می آید بسیار باارزش است و کمک شایانی به بالا رفتن اعتبار یک سایت نزد گوگل می کند. به جز این مواره استفاده های زیاد دیگری می توان از ویدیو داشت برای مثال معرفی محصولات با ویدیو، معرفی بخش های سایت و راهنمایی

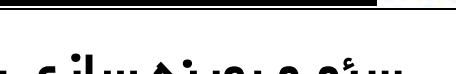

3 كانيل

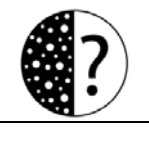

# سئو سایت سازی بهینه و **com.isatise.www**

کاربران و مهمتر این که ویدیو باعث می شود کاربران شما را ببینند و از هویت شما باخبر شوند در این صورت برای خرید از سایتتان به شما و شرکتتان بیشتر اعتماد می کنند.

## به چه صورت برای وب سات خود ویدو بسازیم؟

ضبط ویدئو در دو حالت امکان پذیر است : ۱– استفاده از دوربین و ضبط سخنرانی و یا یک 1 رویداد - استفاده از مثل هاییافزار نرم captivate و camtasia برای ضبط تصاویر از صفحه نمایش و آموزش از این طریق.

در حالت اول ، به یک دوربین نسبتا با کیفیت نیاز دارید تا بتوانید ویدئوهای با کیفیتی تولید کنید . اگر سوژه ثابتی (مثل شخص در حال سخنرانی) دارید ، باید از یک سه پایه برای جلوگیری از لغزش دست استفاده کنید. دوربینهای امروزی از میکروفونهای نسبتا با کیفیتی استفاده میکنند ، اما اگر محیط پر سر و صدایی دارید و یا از کیفیت صدای دوربین خود راضی نیستید ، میتوانید از یک دستگاه برای ضبط صدا مثل تلفن همراه یا Ipod استفاده کنید.اما در حالت دوم ، شما به یک اتاق ساکت و یک میکروفون نیاز دارید. و این که واقعا حرفی برای گفتن داشته باشید میتواند به پیشرفت ویدئوی شما کمک کند. اما ویدئویی که از ابتدا تا انتها حرفهای تکراری داشته باشد، مسلما قابل قبول از طرف کاربران نخواهد بود.

## ۴– تهیه دوربین و عکاسی آنلاین:

شاید باورتان نشود با یک دوربین ساده یا یک گوشی همراه به راحتی می توانید محتوای منحصر فردی برای سایت خود تولید کنید مثلا اگر در زمینه آرایشگری و گریم فعالیت می کنید می توانید از مدل های مختلف با کسب اجازه عکس بگیرید و در سایت خودمنتشر کنید، این دوربین را باید همه جا با خود همراه داشته باشید و عکس های متفاوتی در روز تهیه کنید یک نمونه موفق در این

3 كانيل

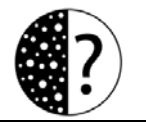

راستا می توان به خبرنگار آنلاین (امیر میرزایی) اشاره کرد که در تهیه خبرهای آنلاین و حتی برندسازی تنها با یک دوربین و داشتن یک صفحه در فیس بوک به موفقیت های خوبی دست یافته .است

<https://www.facebook.com/Amirmirzaiehe3>

# ه–تهیه یادکست های صوتی:

اگر تولید محتوا با روش های بالا برایتان سخت می باشد می توانید با یک voice ساده اقدام به تولید محتوای آموزشی و ... کنید. این روش نیز نزد کاربران محبوبیت زیادی دارد. همین حاال یک قلم و کاغذ بردارید حرف دلتان را برای کاربران بنویسید و با استفاده از برنامه jetAudio و یک voice یک پادکست صوتی برای کاربران سایت خود بسازید. اما برای راحتی بیشتر می توانید این ویدیو از وبالگینا را مشاهده کنید.

چگونه به سادگی یک یادکست بسازیم؟

[http://weblogina.com/video/how-to](http://weblogina.com/video/how-to-make-a-podcast)-make-a-podcast

# ۶–تولید کتابچه الکترونیکی:

یکی دیگر از راه های تولید محتوا ساخت کتابچه های الکترونیکی می باشد. شما می توانید با مطالعه چند کتاب خلاصه ای از آن ها تهیه کنید به صورت یک کتاب در بیاورید حتی می توانید مطالب را به مبورت گردآوری ارائه دهید. یعنی مطالب کتاب های دیگر را قرار دهید و منبع آن ها را در انتهای هر صفحه یا کتاب قرار دهید.

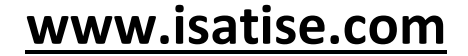

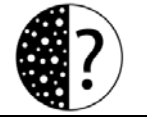

3 كانيل

# اما چگونه یک کتاب الکترونیکی تهیه کنیم؟

<mark>اولین قدم،</mark> بوجود آوردن فایلی از متن کتاب در برنامه های ویرایش متن نظیر Word Pad یا Word Microsoft است. توجه شود Pad Word و Word برنامه هایی هستند که در تمام سیستم ها موجود است.

دوم، قدم متن فایل تبدیل با فرمت doc یا هر فرمت دیگری به فرمت PDF که فرمت معمول کتاب های الکترونیکی است ، برای این کار از سایت شرکت Adobe مبتکر برنامه Acrobat و کتابهای الکترونیکی استفاده می کنیم ، در مرورگر صفحه com.adobe.createpdf://http باز می کنیم، برای استفاده از خدمات رایگان این سایت گزینه ی free for it try را انتخاب و در صفحه بعد کشور را انتخاب می کنیم ، صفحه بعدی فرم ثبت نام سایت است که در آن mail-e وارد شده به عنوان name usar در نظر گرفته خواهد شد . بعد از پر کردن فرم ثبت نام به صفحه بعدی انتقال یافته و در آن file a Convert را انتخاب می کنیم . در انتهای این صفحه گزینه ی ...accept I را انتخاب می کنیم ، در صفحه بعد دوباره file a Convert را انتخاب می کنیم ، اینبار پنجره جدیدی باز می شود ، از گزینه Browse فایل مورد نظر برای تبدیل را انتخاب می کنیم و Continue را انتخاب می کنیم ، در صفحه بعد از انتخاب Setting Optimization گزینه ی eBook را انتخاب می کنیم و از انتخاب Method Delivery گزینه ی browser conversion PDF for Wait را انتخاب می کنیم ، سپس دکمه PDF Create . حاال بعد از چند ثانیه PDF شما حاضر است ، برای مشاهده !PDF Viewرا انتخاب کنید.

## -7 .کنید تولید مفید اما کوتاه محتوای

گوگل چند روزی قبل از ایدیت نسخه ۲۲ الگوریتم یاندای خود خبری منتشر کرد مبنی بر اینکه محتوای کوتاه ولی کاربردی می تواند در رتبه بندی بسیار تاثیر گذار باشد .در یکی از مقاله های

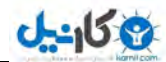

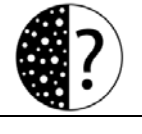

منتشر شده توسط گروه وب برندینگ اعلام شده بود که سعی کنید همواره هر مقاله ای که تولید می کنید حداقل دارای همی کاراکتر باشد ، اما همانطور که میدانید گوگل هر روز برای اینکه بهترین نتایج را نمایش بدهد ، سعی می کند که خود را بر همه موارد مورد نیاز ، وفق دهد ، امروز دوباره نظر گوگل کمی تغییر کرده است.

گوگل به تازگی اعلام کرده است که مقاله های کوتاه حتی کمتر از همه کاراکتر هم می تواند در رتبه بندی یک سایت موثر باشد، شما با یک مقاله کوتاه می توانید به گوگل خود را اثبات کنید، فقط کافیست که از کلمات و جملاتی استفاده کنید که گوگل متوجه شود که مقاله شما مرتبط با سایت شما و کلمات کلیدی باشد. گوگل اعلام کرد که جدیدا، خزنده های ما ، نمی آیند تعداد کاراکتر های یک مقاله را شمارش کنند و بر اساس آن رتبه دهند، در صورتی که یک مقاله منتشر کنید که برای کاربران تاثیر گذار و جذاب باشد هرچند کوتاه و مختصر، گوگل می تواند رتبه خوبی به شما بدهد .به عنوان مثال ، شبکه اجتماعی توئیتر ، بیشتر از 140کاراکتر به شما اجازه نمی دهد که متن وارد کنید ، شما اگر محتوایی حتی کمتر از 021 کاراکتر هم منتشر کنید که کامال کاربردی و مورد پسند کاربران باشد می تواند به رتبه شما کمک کنید ، گاهی اوقات یک مقاله بسیار کوتاه می تواند چنان در رتبه شما تاثیر گذار باشد که شاید یک مقاله بلند باال برای شما چنین کاری را انجام ندهد . در این راه گروه وب برندینگ توصیه می کند که مطالب شما فقط بازنویسی یا کپی کاری نباشد ، بلکه منحصر به فرد و انحصار سایت شما باشد. (منبع: وب برندینگ)

## نکات مهم این بخش:

۱ –تولید مقالات جدید یا ترجمه شده

۲– انجام مصاحبه های حرفه ای

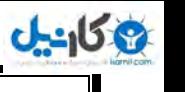

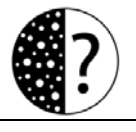

-1 ساخت ویدیو

۴– تهیه دوربین و عکاسی آنلاین

ه–تهیه پادکست های صوتی

۶–تولید کتابچه الکترونیکی

د-محتوای کوتاه اما مفید تولید کنید $\gamma$ 

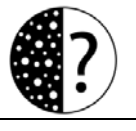

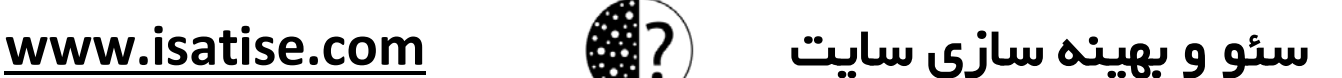

**ی کانیل** 

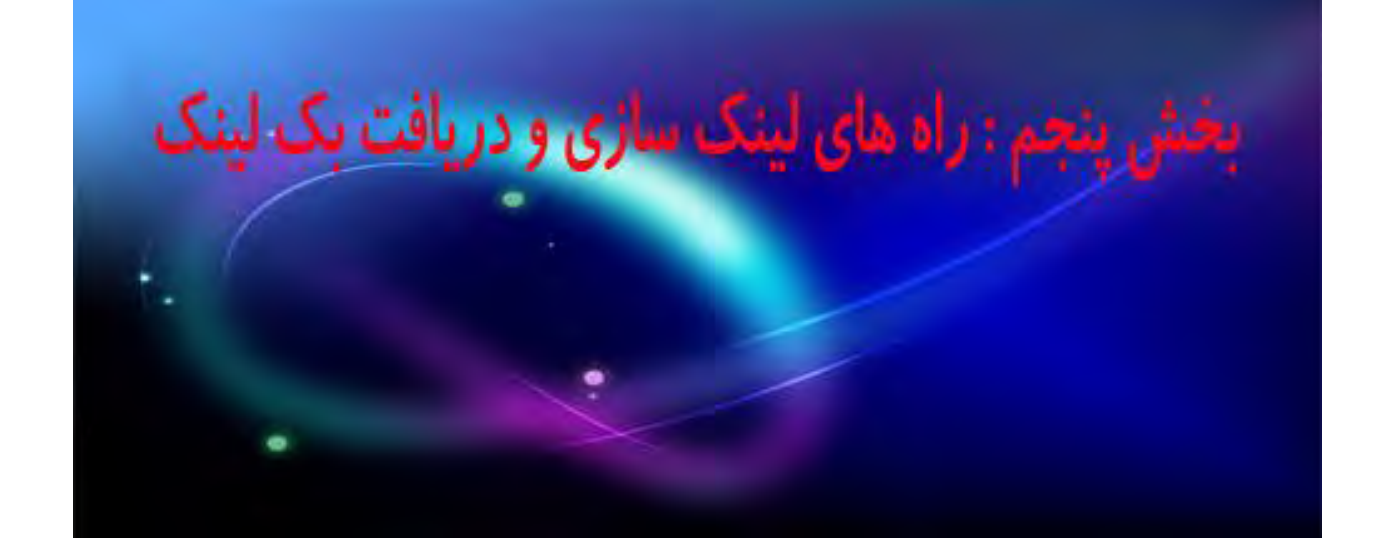

Backlink به پیوندهایی گفته میشود که وب سایتهای دیگر به وب سایت شما می فرستند و گوگل برای آن ها اهمیت زیادی قائل می شود. این واژه در دانش نامه آزاد [ویکی](http://www.seomoz.ir/) پدیا تعریف شده است ["](http://www.seomoz.ir/)بک [لینک](http://www.seomoz.ir/) به عنوان لینک هایی شناخته میشود که هر صفحه در وب به وب سایت و یا یک صفحه ی مخصوص فرستاده شود. بک لینک میتواند از یک وب سایت، دایرکتوری و یا حتی از شبکه های اجتماعی به سایت شما بیاید.اما بک لینک در بخش پشتیبانی گوگل این گونه معرفی شده است:

بک لینک به شما کمک میکند که اطلاعات خود را در دیگر سایت ها بررسی و ارزیابی کنید.

زمانی بود که موتورهای جستوجو مهم ترین فاکتور مورد بررسی خود را تعداد بک لینک معرفی میکردند این زمان خیلی دور نبود اما با گذشت زمان و تقلب هایی که صورت گرفت از درجه اهمیت این کار کاسته شد طوری که دیگر تعداد بک لینک در 3 فاکتور مهم سئو قرار ندارد و براساس زمان و نیازهای روز سایت های دیگری جای آن را گرفته اند.اما هنوز این فاکتور دارای اهمیت میباشد و یکی از موارد مورد بررسی و تامین کردن در سئو تعداد بک لینک میباشد.

در واقع اگر بخواهیم از قانون 11 - 21 – 21 استفاده کینم لینک بیلدینگ %21 سئو و بهینه سازی سایت را به خود احتصاص می دهد که البته باز هم هدف از این کار معرفی سایت به کاربرها

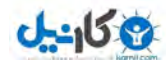

اما از طریق به اشتراک گذاری لینک ها می باشد.راه های بسیاری برای به دست آوردن بک لینک موجود میباشد. یکی از ساده ترین روش های بک لینک تقاضای ثبت لینک از مدیران سایت های دیگر است که البته این باید کامال یک طرفه باشد و تنها آن سایت به شما لینک دهد که باید توجه داشته باشیم نوع لینک دادن بسیار مهم می باشد. در این جا مهمترین موارد و روش های لینک بیلدینگ را بررسی می کنیم.

# -0روش های لینک دهی**:**

لینک ها در هر وب سایت به 1 دسته تقسیم میشوند:

 الف: **(**لینک های **: Follow( :** این دسته از لینک ها بسیار مفید میباشند و همین لینک ها منجر به ایجاد بک لینک میشوند. در این نوع لینک ها به اسپایدر دستور داده میشود که آدرس را دنبال کند. مورد استفاده ی این نوع لینک ها اشاره به صفحات داخلی در خود وب سایت می باشد و یا جهت لینک دادن به سایت های دیگر.

ب: **(**لینک های **: Nofollow**) : این نوع لینک دستور می دهد که آن لینک را دنبال نکند و معموال برای لینک دهی به صفحات خارجی و یا غیر مرتبط اسفاده می شود برخی معتقدند که گوگل هیچ توجهی به این لینک ها ندارد وکامال بی ارزش است اما تجارب ما نشانگر آن بوده است که این لینک ها نیز کاملا بی ارز نیستند و گوگل به آن ها نیز توجه دارد. ( منبع: سئوموز فارسی)

# -1 لینک های با ارزش از دیدگاه گوگل:

بد نیست بدانید هر لینکی از نظر گوگل با ارزش نیست و حتی بک لینک های اسپم و بی ربط باعث کاهش رتبه وب سایت می شوند. برای مثال اگر شما در زمینه پزشکی فعالیت می کنید و یک سایت

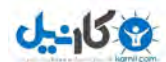

که در زمینه فروش فیلم به شما لینک دهد لینک به سایت شما آمده بی ارزش و اسپم می باشد و نکته دیگری هم که بسیار مهم می باشد تعداد لینک ها در هرصفحه یا پست، سعی کنید از صفحاتی که تعداد زیادی لینک خروجی دارند لینک نگیرید و خودتان نیز در هر پست سعی کنید 1 حداکثر 3الی لینک خروجی داشته باشید.

# ۳–لینک سازی زمان برمی باشد و باید کاملا طبیعی صورت گیرد:

یک اشتباهی که بسیاری از افراد انجام می دهند عجله بیش از حد در لینک سازی می باشد در صورتی که لینک سازی یک پروسه زمان بر و مداوم می باشد و باید به صورت کاملا طبیعی انجام شود. این طور نیست که مثلا ما در عرض یک ماه روزانه لینک های بسیاری دریافت کنیم و بعد کلا از این کار دست بکشیم. بلکه تقریبا می توان گفت همیشگی می باشد.

## ۴–لینک سازی با توجه پیج اتوریتی صفحات:

زمانی بهترین گزینه برای درج لینک های ما بالا بودن پبج رنک آن سایت یا صفحه بود. اما چرا امروزه با اتکا به این گزینه دیگر به موفقیت که می خواهیم دست پیدا نمی کنیم؟ شما زمانی که می خواهید برای سایت خود بک لینکی دریافت کنید به چه گزینه ای رجوع می کنید؟؟ کیفیت سایت، میزان بازدید و رتبه السکا، پیج رنک باال اما بین هزاران مقاله چرا نکات دقیق تر ذکر نشده است؟

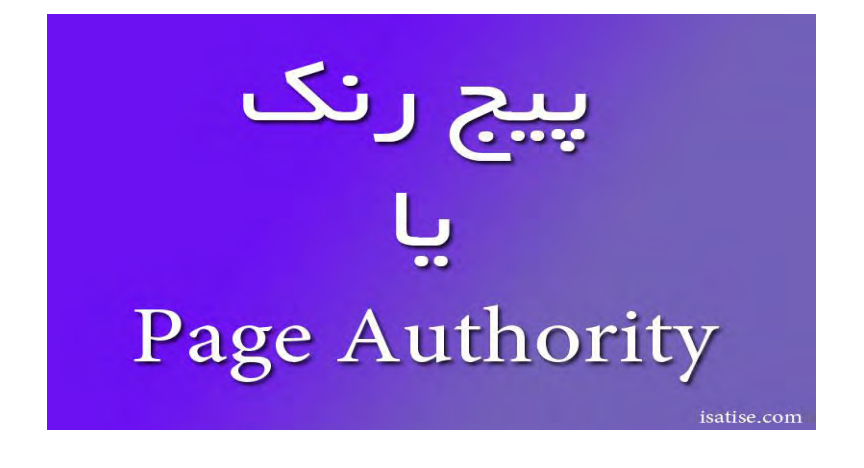

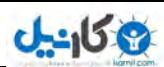

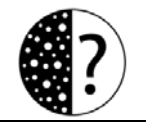

اما **rank page** یا **Authority Page**: پیج رنک در اوایل زود به زود آپدیت می شد و گزینه خوبی برای مشخص شدن امتیاز یک صفحه به شمار می رفت. با گذر زمان و تغییراتی که در الگوریتم های گوگل به وجود آمد، تغییرات لحظه ای شد تا آن جایی که شما امروز یک سایتی را در صفحه اول 0و رتبه گوگل می بینید ولی یک روز بعد آن را در رتبه های پایین تر. خب با این تفاصیر رتبه یک سایت به چه صورت مشخص می شود ، امروزه ابزار اندازه گیری صفحات **[Authority Page](http://www.seomoz.org/learn-seo/page-authority)** آن می باشد .

**Authority Page** میزان امتیازی است که به صورت اتوماتیک از 0 تا 011 به یک سایت داده می شود و برای تمامی صفحات یک نمره خاص در نظر گرفته می شود. از این رو در میابیم که بهترین نوع دریافت بک لینک از سایت ها یا صفحاتی است که **Authority Page** باال با موضوعی مرتبط به سایت است.برای مثال موضوع سایت شما امالک است بهترین کاری که می توانید کنید این است که وب سایتی را که در زمینه امالک یا مرتبط با آن فعالیت می کند را پیدا کنید و با توجه **Page Authority**آن اقدام به ثبت لینک در آن کنید. اما از کجا بفهمیم پیج اتوریتی یک صفحه یا یک سایت چه عددی است برای این کار شما دو راه دارید. ۱ – نصب تولبار سایت seomoz.org و moonsy.com استفاده از ابزار سایت

ا **-نصب تولبار سایت <u>seomoz.org</u> :** 

مطابق شکل زیر به سایت seo tools از منوی pesources گزینه seo tools را انتخاب کنید.

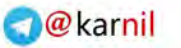

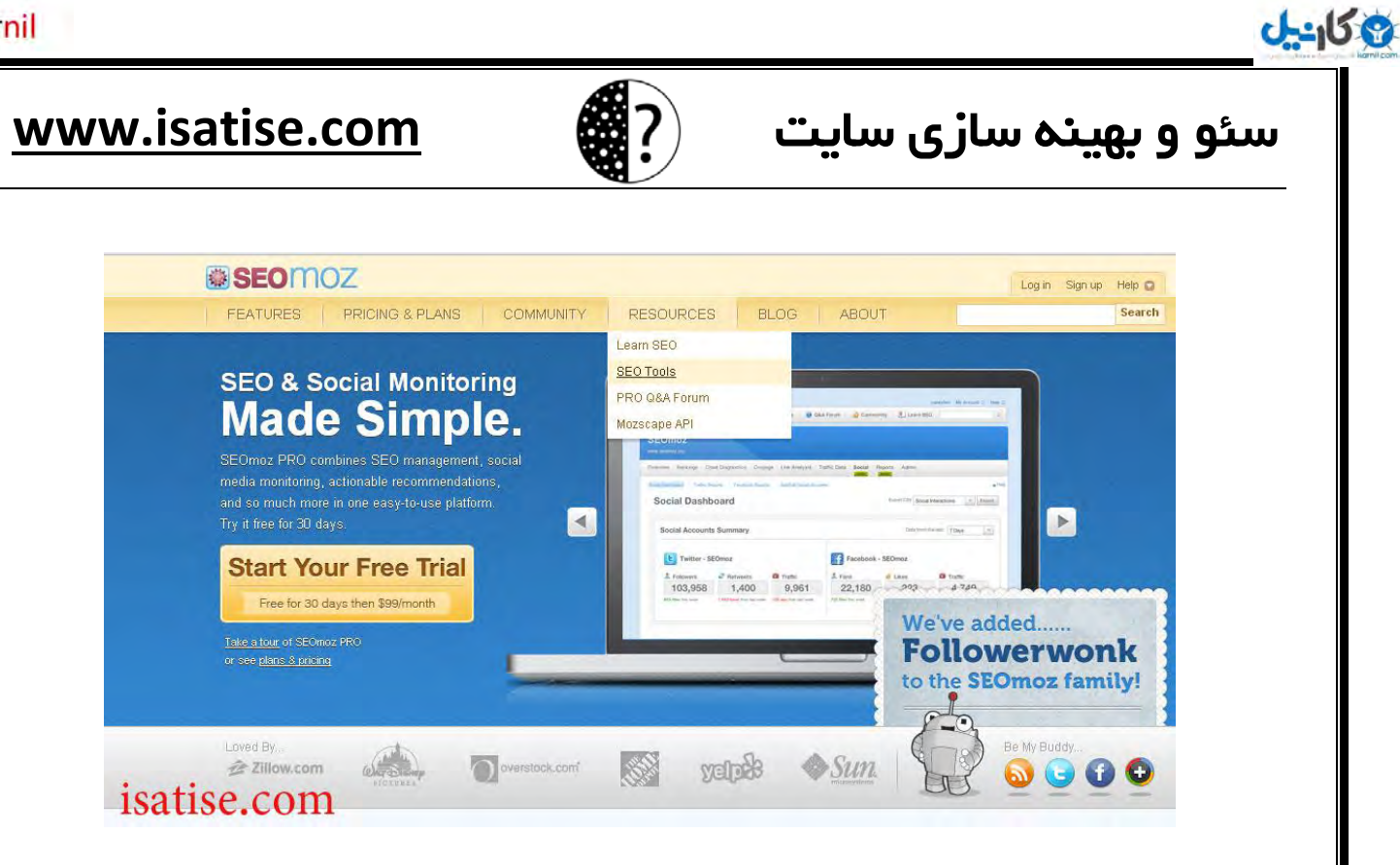

بعد از آن در قسمت پایین سمت چپ صفحه نوشته شده است سئو تولبار بر روی گزینه دانلود آن

کلیک کنید.

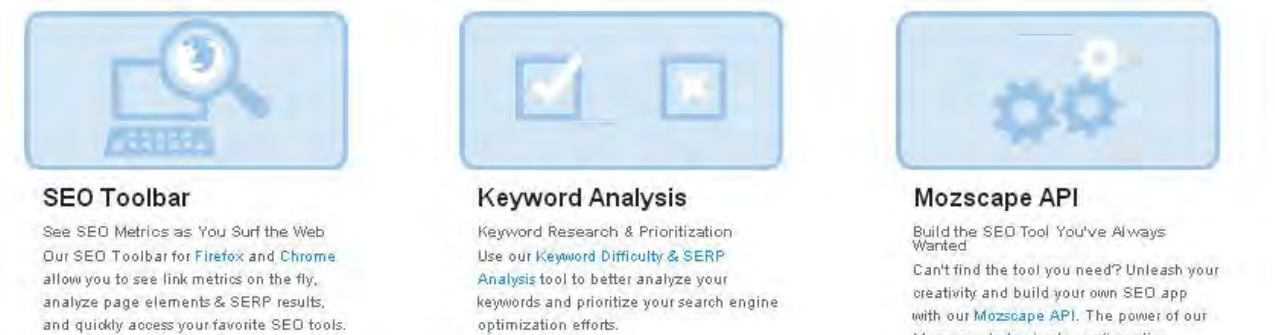

**O** Take a free trial

Mozsoape Index is at your fingertips. **O** Learn more

isatise.com

با توجه به مرورگرتان گزینه مورد نظر را انتخاب کنید.

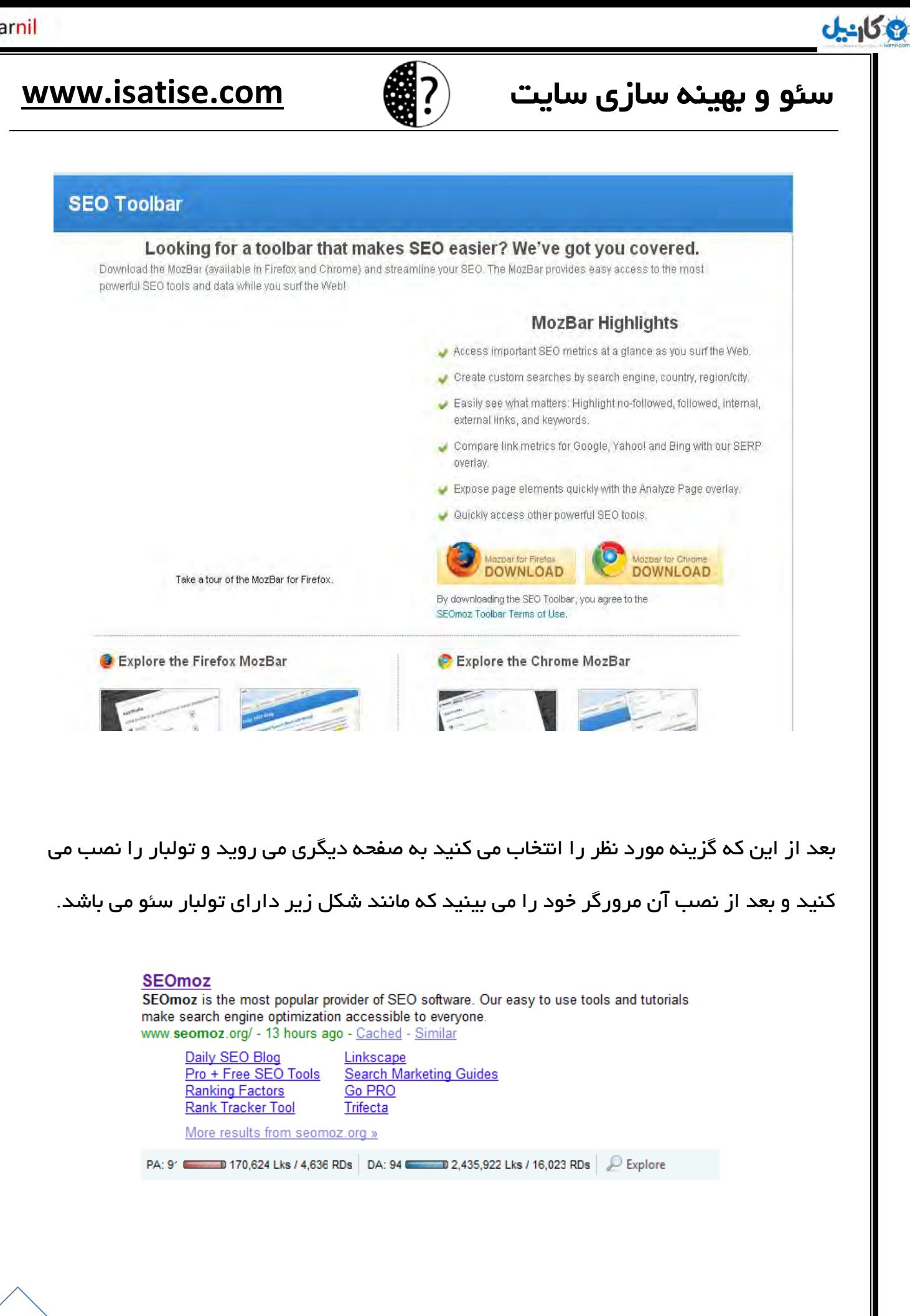

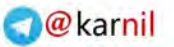

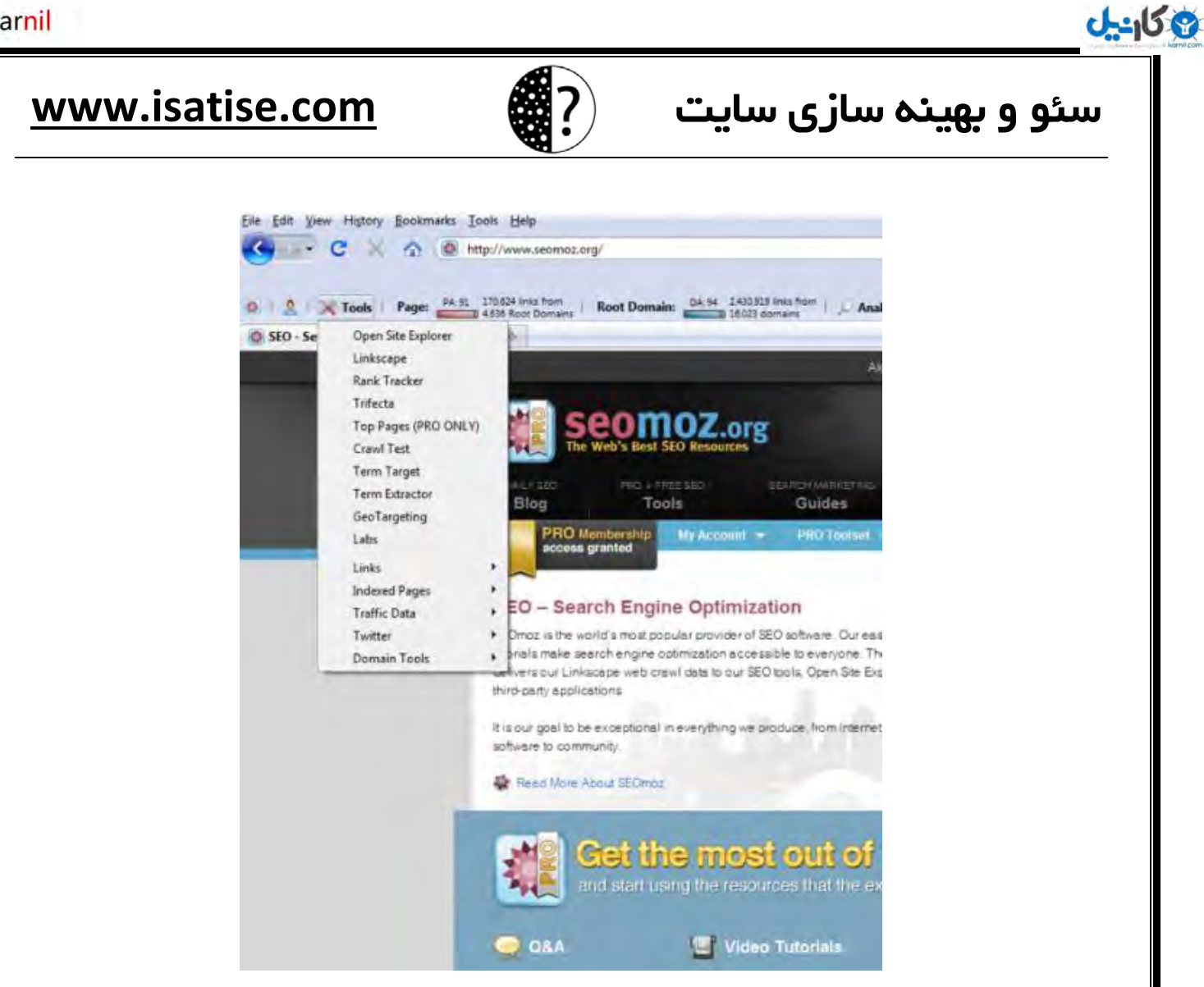

## -1استفاده از ابزار سایت [com.moonsy](moonsy.com)

روش دومی که می توانید پیج اتوریتی یک صفحه را مشاهده کنید استفاده از ابزار سایت **com.moonsy**می باشد به این منظور به آدرس زیر بروید و مانند تصویر آدرس سایت مورد نظر را وارد کنید و authority page آن را مشاهده کنید.

[http://moonsy.com/page\\_authority/](http://moonsy.com/page_authority/)

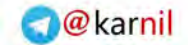

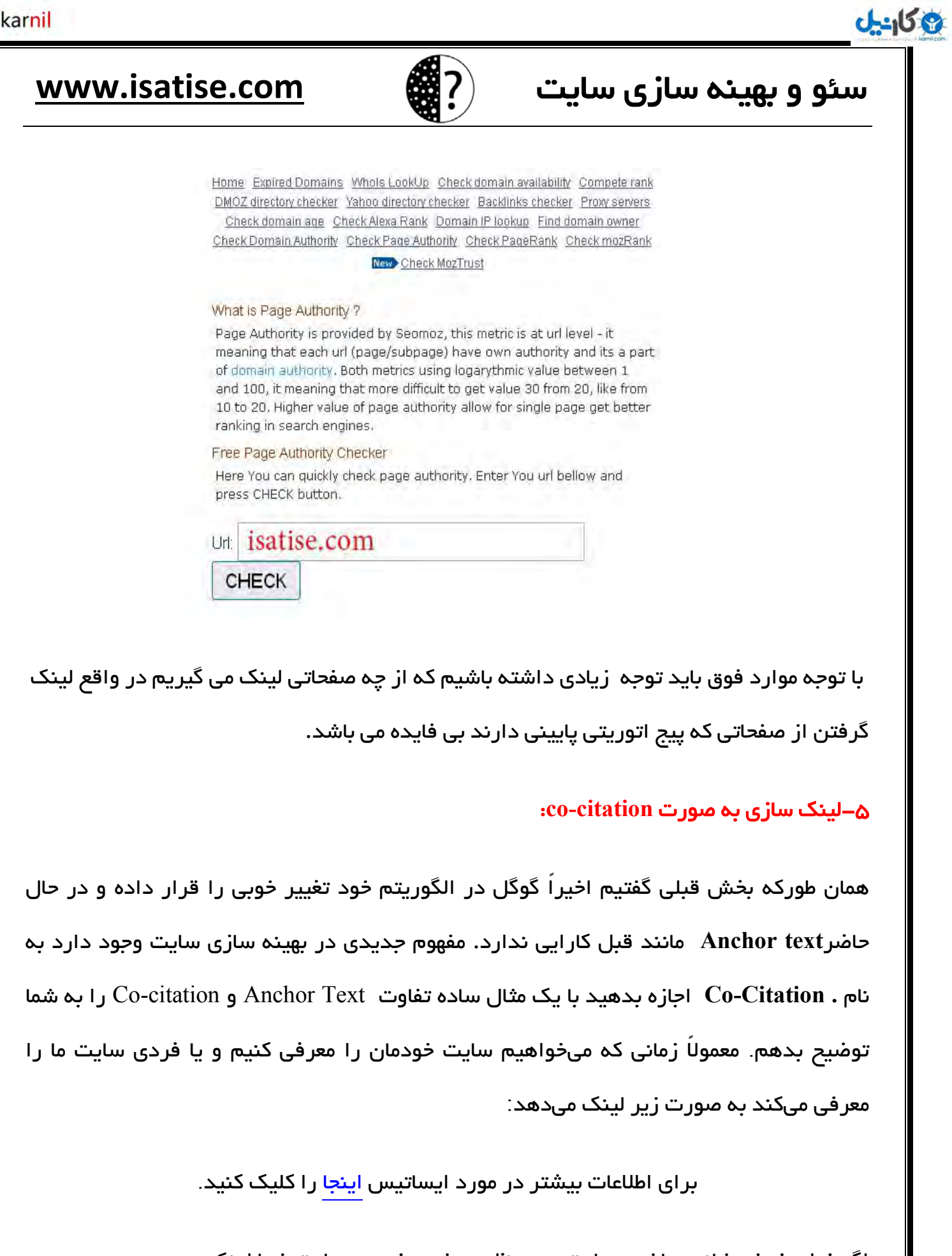

اگر خیلی خوش شانس باشید سایت مورد نظر به شیوه زیر به سایت شما لینک میدهد.

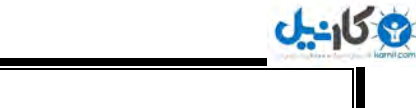

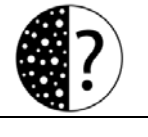

ایساتیس یک سایت آموزشی در زمینه [طراحی سایت](http://www.isatise.com/) است.

سایتی که در حالت دوم به ما لینک بدهد میتواند بر رتبه کلمه کلیدی طراحی سایت برای ایساتیس تأثیر گذار باشد.

نکته مهم این است که همه سایتها به صورت text anchor به ما لینک نمیدهند در این شرایط چه کار باید کرد که رتبه کلمات کلیدی خودمان را در موتورهای جستجو مخصوصاً گوگل افزایش دهیم. در این جاست که مفهوم citation-Co به کمک ما میآید. این روش بسیار ساده است مطمئناً خود شما به صورت طبیعی این کار را انجام دادهاید ولی مطمئناً با یادگیری آن میتوانید با استفاده صحیح آن رتبه خودتان را افزایش دهید

این معنی است لطفاً به مثال زیر توجه کنید: $\rm Co\text{-}citation$ 

فرض کنید میخواهیم در سایتی مقاله ای درج کنیم و لینک سایت خودمان را قرار دهیم. شاید این سایت به شما حتی اجازه استفاده از Anchor-text را نیز ندهد. در این شرایط گوگل به کلمات کلیدی ما در قبل و بعد از لینک توجه میکند. البته برای تأثیر بیشتر همیشه سعی کنید در سایت هایی لینک بسازید که در زمینه کاری شما فعالیت میکنند بنابراین در هنگام لینک سازی مانند زیر عمل میکنیم:

جهت اطالعات بیشتر در مورد تکنیکهای بازاریابی اینترنتی و بهینه سازی سایت به .نمایید مراجعه www.isatise.com

در این شرایط گوگل به 1 کلمه کلیدی تکنیکهای بازاریابی اینترنتی و بهینه سازی سایت در مورد صفحه شما توجه میکند.

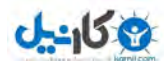

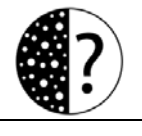

در این شرایط کار لینک سازی بسیار آسانتر از قبل شده است و با کمی تالش می توانیم برای سایت خود لینک های بسیاری بدست آوریم. در لینک سازی بعد از توجه به تکنیک citation-Co باید به ارتباط آن صفحه با سایت شما و **[Authority Page](http://www.seomoz.org/learn-seo/page-authority)** آن دقت داشته باشید. پس بهترین لینک های ورودی سایت را لینک هایی تشکیل می دهند که از صفحات معتبر و مرتبط با موضوع سایت شما می آیند. (منبع: مدیرسایت)

## -6لینک سازی به صورت خودکار:

شاید شماهم بارها نظیر این صحبت هارا شنیده باشید لینک سازی خودکار و لینک سازی به صورت طبیعی، لینک سازی به صورت خودکار در صورتی ایجاد می شود که شما محتوایی که در سایت و یا وبالگ خود منتشر کرده اید بسیار ناب و کمیاب باشد و دیگر وب مسترها به راحتی به شما لینک دهند.

## -7لینک گرفتن از لینکدونی وبالگ ها:

تعداد زیادی از وب مستران اینترنت را وبالگ نویسان تشکیل می دهند و جایگاه آن ها به دلیل تولید محتوای تازه ارزش زیادی نزد گوگل دارند. لینک گرفتن از وبالگ ها می تواند اعتبار سایت شما را افزایش دهد. بعضی از وبالگ ها سیستم ارسال لینک را به صورت خودکار ایجاد کرده اند و کاربران می توانند به راحتی لینک های خود را به اشتراک بگذارند اما بعضی دیگر این قابلیت را ندارند بنابراین شما باید به آن ها ایمیل برنید و از آن ها درخواست ثبت لینک کنید.

### -8 :طعمه های لینک ساخت

ایجاد لینک طعمه یکی از جدیدترین مفاهیم مشهور در ساخت لینک است، لینک های طعمه به

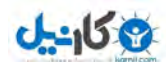

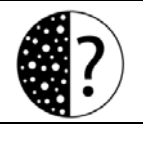

هرگونه مطالب در وب سایت ها می گویند که می توانند مانند یک طعمه ، بازدید کنندگان را وارد نمایند که لینک های مورد نظر شما را در سایر وب سایت ها قرار دهند. Matt cuts مهندس بخش اسپم گوگل ، لینک های طعمه را اینگونه توصیف می کند : "چیزی آنقدر جالب که توجه مردم را جلب می کند" برای ساخت لینک های طعمه به مهمترین چیزی که باید دقت داشته باشید عنوان آن لینک می باشد سعی کنید عنوان های بحث برانگیز و مطابق با میل کابران خود بنویسید و لینک آن ها را در شبکه های اجتماعی و تالارهای گفتمان قرار دهید. (منبع: وب برندینگ)

## ۹ –لینک سازی در بین پست های سایت خود:

یکی دیگر از روش های لینک سازی ساخت لینک در بین پست های وب سایت خودتان می باشد که در صورت انجام اصولی آن می توانید به نتایج خوبی دست یابید اما باید توجه داشته باشید که در این امر نباید زیاده روی انجام دهید.

## ه ۱ –لینک سازی دستی با ساخت وبلاگ های متعدد:

شما می توانید برای هر یک از موضوعات سایت خود یک وبلاگ جداگانه داشته باشید زیرا هر کاربر به یک موضوع علاقه دارد و در صورت انجام این کار از آن استفاده زیادی می کنند. پس همین حالا برای سایت خود تعدادی وبلاگ ایجاد کنید و با روش هایی که گفتیم شروع به لینک سازی برای سایت خود کنید. فقط دقت داشته باشید محتوایی که در وبلاگ های خود قرار می دهید کپی نباشد یا اگر کپی می کنید لینک آن ها را قرار دهید و آن مطالب را مورد نقد و بررسی قرار دهید.

## ۱۱- ثبت لینک در وب دایرکتوری های معتبر :

یکی از راه های دریافت بک لینک ثبت سایت در دایرکتوری های معتبر می باشد. در انتخاب دایرکتوری باید به اعتبار آن، اسپم نبودن آن، پیج اتوریتی و ارتباط با سایت خود توجه داشته

# **Ob**

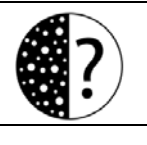

# سئو سایت سازی بهینه و **com.isatise.www**

باشید. برای مثال دایرکتوری dmoz از نظر گوگل دایرکتوری معتبری می باشد و حتی برخی از محقیقن سئو در جهان معقدند که یکی از اصول **building Link** ثبت سایت در این دایرکتوری می باشد. برای ثبت سایت خود در دایرکتوری ها باید به نکات مهمی توجه داشته باشید.

**۱ –تهیه لیست دایرکتوری ها:** قدم اول باید لیستی از دایرکتوری های معروف فارسی و خارجی تهیه کنید. برای پیدا کردن دایرکتوری های معروف فقط کافی است در گوگل عبارت لیست دایرکتوری را سرچ کنید خوشبختانه عده زیادی از افراد اقدام به تهیه لیست های دایرکتوری کرده اند.

۲–ا**نتخاب دسته بندی مناسب:** انتخاب مناسب ترین دسته بندی مرتبط، کلید طلایی و پر اهمیت در ارسال و ثبت در دایرکتوری ها می باشد. در هر دایرکتوری، یک مدیر وب برای کمک به کسب و کار آنلاین شما و تصمیم گیری در مورد وب سایت شما وجود دارد. اگر وب سایت شما ارزش و اعتبار مورد نظر از دایرکتوری کسب نکرد، ثبت وب سایت شما به سرعت مورد بررسی قرار گرفته و مانند زباله به Bin recycle ارسال می شود.

سریع ترین راه برای رسیدن به recycle Bin، انتخاب گروه اشتباه در دایرکتوری ها می باشد! علاوه بر این، همهء دایرکتوری ها به شما اجازه ثبت و ارسال به دسته بندی های سطح باال را نمی دهند؛ در این صورت کمترین کلیک نسبت به صفحات اصلی دایرکتوری را خواهید داشت.عناوین را عاقالنه انتخاب نمایید

بسیاری از دایرکتوری ها به شما اجازه ایجاد عنوان برای وب سایت تان را می دهند. این عنوان ها هایپر لینک شده و به وب سایت تان بک لینک می شود. بنابراین کلمات کلیدی که در عناوین استفاده می کنید، کلمات کلیدی است که گوگل آنها را مهم تصور خواهد کرد. مثلا می خواهید وبلاگ تان رتبه، خوبی با کلمه کلیدی "کفش مخصوص رقص" کسب نماید و بعد نکته، ریزی در عنوان بندی ثبت در دایرکتوری ها وجود دارد که شما عنوان وب سایت تان را "وبلاگ لیلی" می نامید!

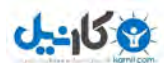

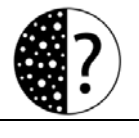

هنگامی که شما از کلمات کلیدی مرتبط در عناوین خود استفاده می کنید و سپس آن را در دایرکتوری ثبت می کنید، این روند باعث ایجاد Link building به صورت طبیعی در موتور جستجو می شود.

۳–ایجاد کلمه کلیدی مرتبط در توضیحات: در حالی که توضیحات اهمیت کمتری نسبت به عنوان دارد، اما کلمه کلیدی در آن تعیین کننده، میزان ارتباط لینک می باشد و همچنین زمینه ساز ایجاد فعالیت های مشتریان بالقوه در دایرکتوری می شود. سعی کنید توضیحات شما در حد ۳ جمله کوتاه (۱۵ تا ۲۵ کلمه) و یا ۳ شرح طولانی تر (۳۰ تا ۵۰ کلمه) بوده و از آن در دستور العمل های متفاوت در دایرکتوری استفاده کنید. همچنین از استفاده بیش از حد از حروف بزرگ و علامت گذاری ها به مىورتی که کاملاً آشکار است، خودداری نمایید. زیرا که دایرکتوری ها چنین وب سایت هایی را رد خواهند کرد. ( منبع: <mark>کاسپید</mark>)

## ۱۲ – ارسال مقاله و خبر به سایت های مرتبط:

یکی دیگر از راه های لینک سازی گرفتن لینک از سایت های دیگر به صورت ارسال مقالات و اخبار می باشد. در این روش شما مقاله و یا خیر را منتشر می کنید و با روش co-citation به سایت های مرتبط و پربازدید ارسال می کنید برای پیدا کردن سایت هایی که مقاالت و یا اخبار دیگران را انتشار می دهند می توانید گزینه ارسال خبر را در گوگل سرچ کنید البته اگر خاطرتان باشد در فصل مربوط به شناسایی الگوریتم های گوگل گفتیم بنا به دالیلی خرید لینک باعث جریمه شدن سایت می شود اما اینجا الزم میدانم بگویم شما می توانید به سایت های پربازدید و معتبر هزینه هایی پرداخت کنید و با روش citation-co مقاالت و اخبار خود را در آن ها انتشار دهید زیرا هر مقداری که سایت شما خوب و پرمحتوا باشد بازهم نیاز به لینک سازی دارید با این روش می توانید لینک های مفید و با ارزشی برای سایت خود به دست آورید.

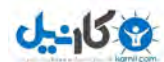

## ۱۳ – لینک سازی به وسیله پست های مهمان:

یست مهمان یکی از روش های جدید لینک سازی می باشد که دارای بازدهی بسیاربالایی می باشد و باعث صرفه جویی در هزینه ها نیز می شود و شما می توانید به جای اینکه هزینه به سایت های دیگر پرداخت کنید برای آن ها نویسندگی به صورت مهمان انجام دهید. پست مهمان (Guest Post) به نوشته ای میگویند که یک نفر در وبالگ یا وب سایت دیگری که متعلق به او نیست مینویسد و تمامی خوانندگان آن وبالگ یا سایت آن نوشته را مشاهده میکنند و معموالً میتوانند مشخصات نویسنده را ببینند و برای نوشته او نظر ارسال کنند. نکته مهم در پست مهمان آن است که باید به صورت اختصاصی برای سایت میزبان نوشته شود. توجه داشته باشید ارسال پست مهمان عالوه بر لینک سازی در برندسازی و جذب بازدیدکننده سایت نیز کمک شایانی می کند.

## -02 ساخت لینک در :گفتمان تاالرهای

یکی دیگر از راه های لینک سازی فعالیت در تالارهای گفتمان می باشد. به روش های مختلفی شما می توانید از تالارهای گفتمان لینک بگیرید که میتوان به لینک گرفتن در امضا و به روش -co citation اشاره کرد. در روش اول شما در تاالرهای معروف و معتبر عضو می شوید و لینک سایتتان را در امضای خود قرار می دهید و شروع می کنید به رفع نیاز کابران در این صورت آنها نیز جهت آشنایی بیشتر با شما از لینک امضایتان به سایت شما مراجعه می کنند. اما در روش دوم شما مقالت مفیدتان را در انجمن ها قرار دهید و در انتهای آن به صورت co-citation لینک سایت خود را معرفی کنید یا برای مثال جمله زیر یک روش لینک سازی در انجمن ها می باشد:

برای استفاده از دیگر آموزش های طراحی سایت به وب سایت www.isatise.com مراجعه نمایید. یا حتی می توانید در تاالرهای گفتگو تایپیک های سریالی ایجاد کنید و تمامی مقاالت خود را به

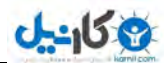

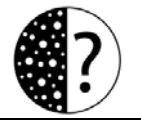

صورت روزانه یا هفتگی انتشار دهید که این روش نیز می تواند یک تایپیک را محبوب کند و باعث بالارفتن پیج اتورتی آن شود.

۵ ۱ –لینک گرفتن از سایت های اشتراک لینک:

در اینترنت سایت های زیادی وجود دارند که کار آن ها اشتراگ گذاری لینک های روز می باشد. که شبکه dig از معروف ترین آن ها در دنیا شبکه می باشد. دیگ یک وبگاه پیونددهی جمعی است. در واقع سایت هایی که لینک آنها در صفحه اول سایت دیگ وارد میشود به صورت متقابل بازکننده بسیار زیادی پیدا میکند. گاهی تعداد بازدیدکنندگان یک سایت از طریق دیگ قدری باال میرود که به علت اتمام پهنای باند سایت از کار میافتد به این حادثه اصطالحاْ پدیده دیگ گفته میشود. اما نمونه های فارسی سایت های اشتراک لینک نیز وجود دارند که شما با عضویت در آن ها می توانید بازدیدکنندگان زیادی را به سایت خود فرا خوانید. یک نمونه موفق فارسی سایت [لینک](http://www.linkpad.ir/) پد می باشد که شما با عضویت در آن می توانید لینک های مفید سایت خود را برای همگان به اشتراک قرار دهید.

## ۱۶–دریافت لینک از شبکه های اجتماعی:

یکی از راه های دریافت لینک فعالیت در شبکه های اجتماعی و به اشتراک گذاشتن لینک پست های سایت در آن جا می باشد. در شبکه های اجتماعی به دو صورت می توانید برای سایت خود لینک لینک دریافت کنید دریافت از page home و دریافت لینک با اشتراگ گذاری لینک های سایت. در تمامی شبکه های اجتماعی عضو شوید و در page home آن ها به سایت خود لینک دهید و هرگونه محتوایی که در سایت خود تولید می کنید در آن ها نیز به اشتراک بگذارید. همانطور که در بخش آشنایی با الگوریتم های گوگل گفتیم شبکه های اجتماعی امروزه برای موتورهای جست و جو از جمله
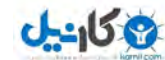

## سئو سایت سازی بهینه و **com.isatise.www**

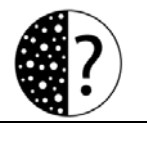

گوگل بسیار مهم شده اند و فعالیت در آن ها کمک زیادی به بالا رفتن اعتبار سایت نزد گوگل می کند.

- از معرفترین شبکه های اجتماعی دنیا می توان به:
	- [www.facebook.com](http://www.facebook.com/)
		- [w](-%09www.%20twitter.com)ww. [twitter.com](-%09www.%20twitter.com)
			- <plus.google.com> -
		- [www.linkedin.com](http://www.linkedin.com/) -
	- [www.stumbleupon.com](http://www.stumbleupon.com/) -

اشارهکرد و در بین شبکه های اجتماعی فارسی نیز می توان به سایت [کلوب](http://www.cloob.co/) و [فیس](facenama.com) نما اشاره کرد. در این شبکه های اجتماعی عضو شوید و فعالیت مستمر داشته باشید.

## -07 گرفتن لینک از :تصاویر اشتراک های شبکه

یکی دیگر از راه های لینک بیلدینگ اشتراک گذاری تصاویر ِ در شبکه های اشتراک تصاویر و دریافت لینک از قسمت توضیحات آن می باشد. شما می توانید یک دوربین عکاسی تهیه کنید و با عکاسی مستمر، لینک های مفیدی برای سایت خود دریافت کنید. از معروفترین شبکه های اشتراک تصاویر می توان به سایت های <u>[flickr](http://www.flickr.com/)</u> و <u><pinterest></u> اشاره کرد.

## ۱۸–لینک گرفتن از شبک های اشتراک ویدیو:

در بخش مربوط به تولید محتوا فواید تولید ویدیو و راه های آن را توضیح دادیم. تولید ویدیو علاوه بر بالابردن اعتماد مشتری و رفع نیاز کاربران می تواند در لینک سازی نیز تاثیر زیادی داشته

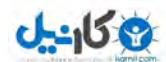

## سئو سایت سازی بهینه و **com.isatise.www**

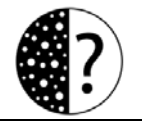

باشد. از این جهت توصیه می شود ویدیوهای تولید شده خود را در شبکه های اشتراک ویدیو قرار دهید تا همگان در سراسر دنیا از آن ها استفاده کنند. معروفترین شبکه اشتراک ویدیو در دنیا شبکه اجتماعی <mark>یوتیوب م</mark>ی باشد این سایت که زیرمجموعه سایت گوگل می باشد بسیار برای آن قابل توجه است توصیه می شود یک صفحه شخصی در آن ایجاد کند و به صورت منظم و دوره ای اقدام به قرار دادن ویدیو در این شبکه کنید و در قسمت توضیحات به سایت خود لینک دهید اما شبکه فارسی <mark>[آپارات](http://www.aparat.com/) نیز</mark> محل خوبی برای قرار دادن ویدیو ها و دریافت لینک می باشد.

### نکته:

توصیه می شود به نسبت پتانسیل سایت خود با استفاده از روش های گفته شده اقدام به لینک سازی برای سایت خود کنید و موارد گفته شده را به صورت مداوم و پیوسته به صورت دائمی انجام .دهید

### جمع بندی کلی:

-0روش های لینک دهی

-1 لینک های با ارزش از دیدگاه گوگل

۳–لینک سازی زمان برمی باشد و باید کاملا طبیعی صورت گیرد

۴–لینک سازی با توجه ییج اتوریتی صفحات

-3لینک سازی به صورت citation-co

-6لینک سازی به صورت خودکار

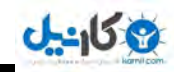

## سئو و بهینه سازی سایت Www.isatise.com

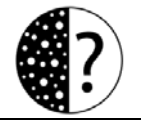

- -7لینک گرفتن از لینکدونی وبالگ ها
	- -8ساخت طعمه های لینک
- ۹–لینک سازی در بین پست های سایت خود
- ه ۱ –لینک سازی دستی با ساخت وبلاگ های متعدد
	- ۱۱– ثبت لینک در وب دایرکتوری های معتبر
	- ۱۲– ارسال مقاله و خبر به سایت های مرتبط
	- ا لینک سازی به وسیله پست های مهمان **-**
		- -02 ساخت لینک در گفتمان تاالرهای
	- -03 گرفتن لینک از لینک اشتراک های سایت
		- ۱۶–دریافت لینک از شبکه های اجتماعی
	- -07 گرفتن لینک از تصاویر اشتراک های شبکه
		- ۱۸–لینک گرفتن از شبک های اشتراک ویدیو

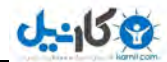

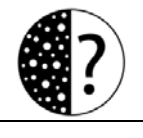

سئو سایت سازی بهینه و **com.isatise.www**

### سخن پایانی:

به یایان کتاب سئو و بهینه سازی سایت رسیدیم در این کتاب ۵ بخش مهم را پشت سر گذاشتیم، ۱– طراحی سایت و برنامه ریزی برای سئو ۲– بهینه سازی داخلی سایت ۳– شناخت الگوریتم های گوگل ۴– تولید محتوای جدید و کاربرپسند ۵– راه های لینک سازی و دریافت بک لینک با فراگیری اصولی که در این پنج بخش بیان کردیم به راحتی می توانید وب سایت خود را به صدر نتایج گوگل برسانید، تمامی نکات گفته شده بسیار مهم است و برای موفقیت بیشتر شما باید بتوانید موارد گفته شده را باهم مرتبط کنید برای مثال تولید محتوا در لینک سازی ، شبکه های اجتماعی محبوبیت سایت و حتی برندسازی می تواند مفید باشد. از نظر من راز سئو داشتن یک سایت خوب برای کابر است و هنر شما آن است که این را به موتورهای جست و جو بفهمانید. در حین حال باید توجه داشته باشید به جرم عجله و سئوسازی بیش از حد از طرف ینگوئن جریمه نشوید. امیدوارم از این کتاب بتوانید استفاده های زیادی داشته باشد، بنده حقیر کمترین سهم را در این آموزش داشته ام و به همت بزرگانی که در ادامه لینک سایت های آن ها را بیان می کنیم این کتاب نگاشته شد. همین جا از شما بایت مطالعه این کتاب تشکر می کنم و برای شما آرزوی موفقیت دارم. (براتی)

در صورت رضایت، مقاله مربوط به این کتاب را در سایت خود انتشار دهید.

<http://www.isatise.com/seobook>

همچنین ییشنهادات و انتقادات خود را با ما در میان بگذارید.

[raminbarati360@yahoo.com](mailto:raminbarati360@yahoo.com)

<www.raminbarati.ir> [www.isatise.com](http://www.isatise.com/)

رامین براتی 19091179126

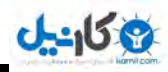

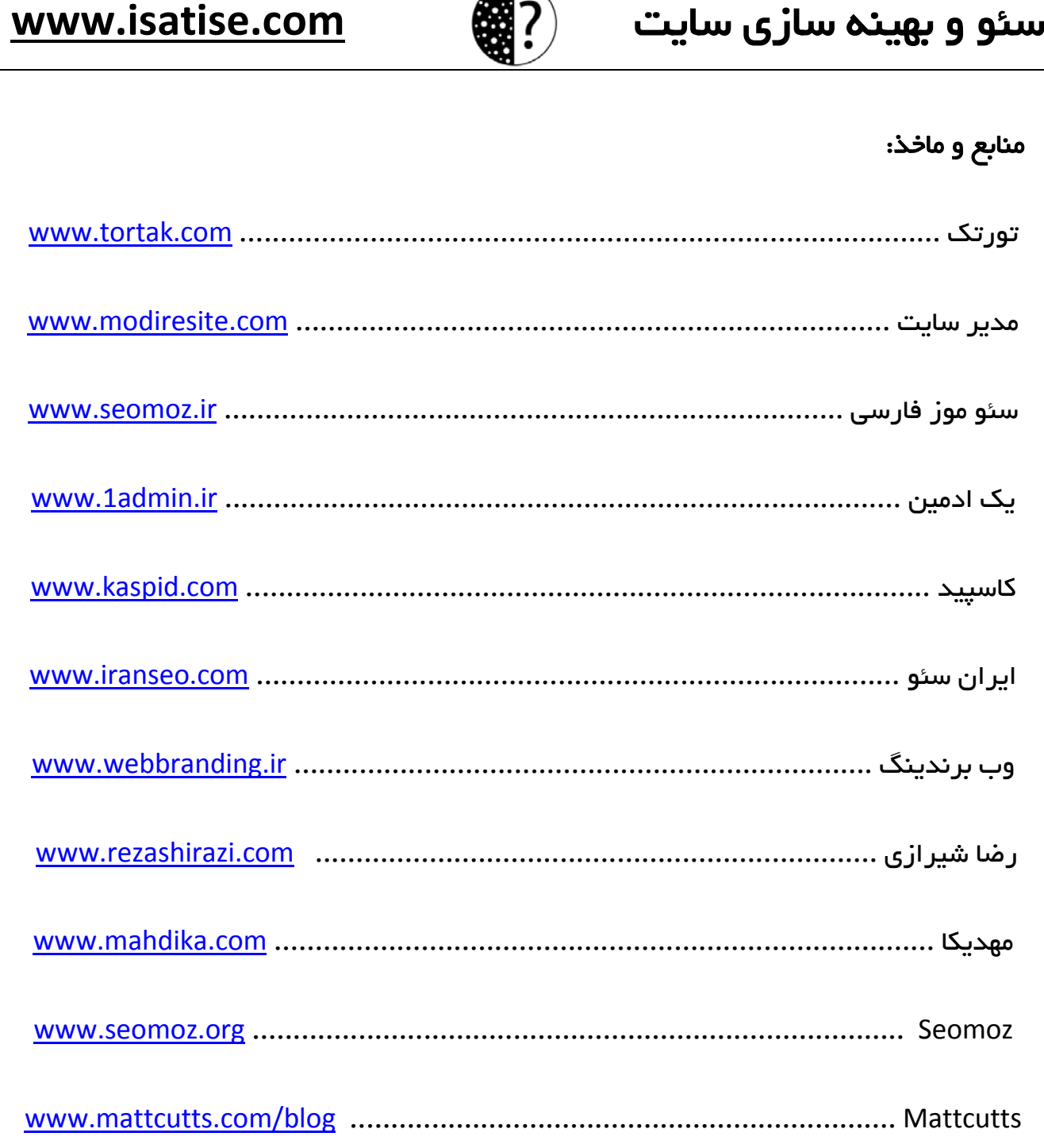

و در آخر از آقای محسن کریمی مدیر سایت شرکت [ایفانت](http://sitearzan.ir/) بابت همکاری در انتشار این کتاب تشکر می کنم.

 $\ast$  به امید ارتقا رتبه انسانیت و کسب اوصاف الهی  $\ast$ 

آذر ۱۳۹۱

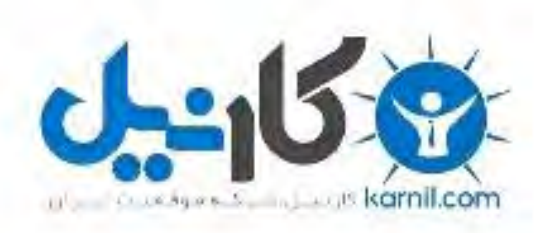

## در کانال تلگرام کارنیل هر روز انگیزه خود را شارژ کنید <sup>@</sup>

# *<https://telegram.me/karnil>*

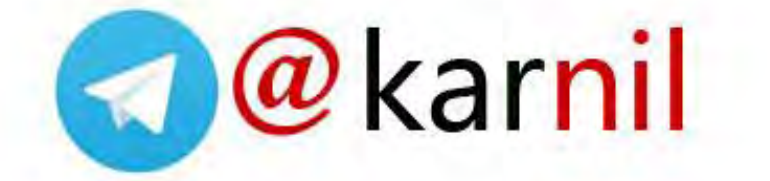